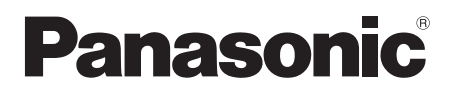

# Instrucciones de funcionamiento Reproductor de Blu-ray Disc<sup>™</sup>

Modelo N. DMP-BDT330 DMP-BDT233 DMP-BDT230 DMP-BDT131 DMP-BDT130

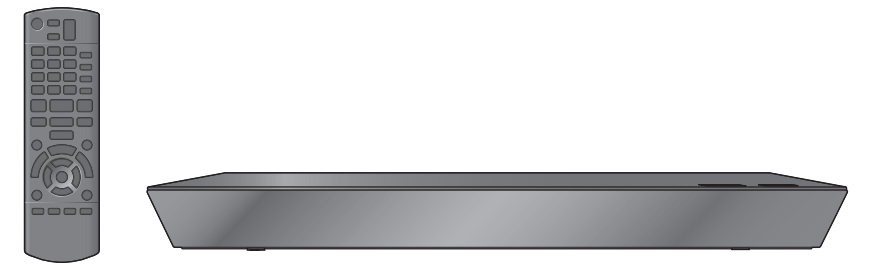

A menos que se indique lo contrario, las ilustraciones en estas instrucciones de funcionamiento son las de DMP-BDT330.

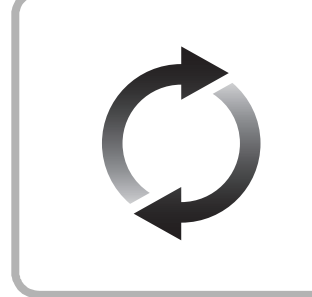

# **Actualización del firmware**

Panasonic está constantemente mejorando el firmware de la unidad para asegurar que nuestros clientes disfruten de la última tecnología. Panasonic recomienda actualizar su firmware en cuanto se lo notifique. Para obtener más información, consulte ["Actualización del firmware"](#page-15-0)  $(\Rightarrow 16)$  o

http://panasonic.jp/support/global/cs/ (Este sitio está en inglés solamente.)

Gracias por haber adquirido este producto.

Lea cuidadosamente estas instrucciones antes de usar este producto, y guarde este manual para usarlo en el futuro.

# <span id="page-1-0"></span>**Precauciones**

## **AVISO**

#### **Unidad**

Para reducir el riesgo de incendio, descarga eléctrica o daño del producto,

- ≥ No exponga esta unidad a la lluvia, humedad, goteo ni salpicaduras.
- ≥ No coloque objetos llenos con líquidos, como floreros, sobre esta unidad.
- Use solamente los accesorios recomendados.
- No saque las cubiertas.
- ≥ No repare esta unidad usted mismo. Consulte al personal de servicio calificado para la reparación.
- No permita que objetos de metal caigan dentro de esta unidad. ≥ No ponga objetos pesados en esta unidad.

#### **Cable de alimentación de CA**

Para reducir el riesgo de incendio, descarga eléctrica o daño del producto,

- ≥ Asegúrese de que el voltaje de alimentación corresponda al voltaje impreso en esta unidad.
- ≥ Inserte por completo el enchufe del cable de alimentación en la toma de CA.
- ≥ No tire, doble o coloque elementos pesados sobre el cable de alimentación.
- No manipule el enchufe con las manos mojadas.
- ≥ Agarre el cuerpo del enchufe del cable de alimentación al desconectar el enchufe.
- ≥ No use un enchufe del cable de alimentación o toma de CA dañado.

El enchufe de conexión a la red eléctrica es el dispositivo de desconexión.

Instale esta unidad de forma que el enchufe de conexión a la red eléctrica pueda desenchufarse de la toma de forma inmediata.

#### **Objeto pequeño**

Mantenga la tarjeta de memoria fuera del alcance de los niños para evitar que se la traquen.

## **ADVERTENCIA**

#### **Unidad**

- ≥ Esta unidad utiliza un láser. El usar los controles, hacer los reglajes o los pasos requeridos en forma diversa de la aquí expuesta puede redundar en exposición peligrosa a la radiación.
- ≥ No coloque objetos con llama descubierta, una vela por ejemplo, encima de la unidad.
- ≥ Esta unidad puede tener interferencias de radio causadas por teléfonos móviles durante su utilización. Si tales interferencias resultan evidentes, aumente la separación entre la unidad y el teléfono móvil.
- ≥ Esta unidad ha sido diseñada para ser utilizada en climas moderados.

#### **Ubicación**

Coloque esta unidad sobre una superficie pareja.

Para reducir el riesgo de incendio, descarga eléctrica o daño del producto,

- ≥ Para mantener bien ventilada esta unidad, no la instale ni ponga en un estante de libros, mueble empotrado u otro espacio de dimensiones reducidas.
- ≥ No obstruya las aberturas de ventilación de la unidad con periódicos, manteles, cortinas u objetos similares.
- No coloque la unidad en amplificadores o equipos que pueden calentarse. El calor puede dañar la unidad.
- ≥ No exponga esta unidad a la luz solar directa, altas temperaturas, mucha humedad y vibración excesiva.

#### **Baterías**

La mala manipulación de las baterías puede causar una pérdida de electrolito y puede causar un incendio.

- ≥ Existe un daño de explosión si la batería no se reemplaza correctamente. Reemplace sólo con el tipo recomendado por el fabricante.
- Al desechar las baterías, comuníquese con sus autoridades locales o distribuidores y pregunte por el método de eliminación correcto.
- ≥ No mezcle baterías usadas y nuevas o diferentes tipos de baterías al mismo tiempo.
- No caliente ni exponga las pilas a las llamas.
- ≥ No deje la(s) batería(s) en un automóvil expuesto a la luz solar directa por un período prolongado de tiempo con las puertas y ventanas cerradas.
- No las desarme ni coloque en cortocircuito.
- ≥ No intente recargar baterías alcalinas o de manganeso.
- No utilice baterías si se ha pelado la cubierta.

Retire las baterías si piensa no usar el mando a distancia durante un período largo de tiempo. Almacene en lugares oscuros y frescos.

## **Restricción en el uso del contenido copiado no autorizado**

Esta unidad adopta la siguiente tecnología de protección de derechos de autor.

Notificación Cinavia

Este producto utiliza la tecnología Cinavia para limitar el uso de copias no autorizadas de algunas películas y vídeos producidos comercialmente así como sus bandas sonoras. Cuando se detecta el uso prohibido de una copia no autorizada, se emite un mensaje y la reproducción o copia queda interrumpida. Podrá encontrar más información sobre la tecnología Cinavia en el Centro de información al consumidor en línea de Cinavia en http://www.cinavia.com. Para solicitar más información sobre Cinavia por correo, envíe una tarjeta postal con su dirección de correo a: Cinavia Consumer Information Center, P.O. Box 86851, San Diego, California, EE.UU., 92138.

## <span id="page-2-0"></span>**Conexión LAN inalámbrica**

Se deben tener en cuenta las siguientes limitaciones con respecto al uso de esta unidad o del adaptador LAN inalámbrico. Debe ser consciente de estas limitaciones antes de utilizar estos dispositivos.

Panasonic no se hará responsable de ningún daño incidental que pueda ocasionarse por el incumplimiento de estas limitaciones. Tampoco será responsable de cualquier condición de uso y desuso de estos dispositivos.

- ≥ **Se puede interceptar y controlar la información transmitida y recibida a través de ondas radioeléctricas.**
- ≥ **Este aparato y el adaptador LAN inalámbrico contienen componentes electrónicos delicados.**

Utilice estos dispositivos de la manera en que se debe y siga las siguientes instrucciones:

- No exponga estos dispositivos a altas temperaturas o la luz directa del sol.
- No doble estos dispositivos ni los exponga a impactos fuertes.
- Mantenga estos dispositivos lejos de lugares con humedad.
- No desarme o altere estos dispositivos de ninguna manera.

[BDT330] [BDT233] [BDT230]

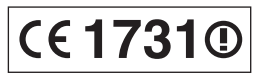

#### **Declaración de Conformidad (DoC)**

Por la presente, "Panasonic Corporation" declara que este producto es de conformidad con los requisitos sustanciales y con las disposiciones pertinentes de la Directiva 1999/5/CÉ Los usuarios pueden descargar una copia de la declaración de conformidad original (DoC) de los productos R&TTE del servidor DoC: http://www.doc.panasonic.de

Contacto con el representante autorizado:

Panasonic Marketing Europe GmbH, Panasonic Testing Centre, Winsbergring 15, 22525 Hamburg, Alemania

Este producto está previsto para los siguientes países. Austria, Bélgica, Bulgaria, Chipre, República Checa, Dinamarca, Finlandia, Francia, Alemania, Grecia, Hungría, Irlanda, Italia, Islandia, Liechtenstein, Luxemburgo, Malta, Holanda, Noruega, Polonia, Portugal, Rumania, Eslovaquia, Eslovenia, España, Suecia, Reino Unido, Suiza

Este producto está previsto para el consumidor general. (Categoría 3)

La característica WLAN de este producto debe utilizarse exclusivamente en el interior de los edificios.

Este producto está previsto para la conexión a puntos de acceso de 2,4 GHz o 5 GHz WLAN.

## **Para eliminar o transferir esta unidad**

Esta unidad puede guardar información de la configuración del usuario. Si decide deshacerse de esta unidad ya sea eliminándola o transfiriéndola, siga los procedimientos para restituir todas las configuraciones a los ajustes de fábrica para así borrar la configuración del usuario. (→ 37, "Para volver a los ajustes de [fábrica."\)](#page-36-0)

● Se puede grabar el historial de funcionamiento en la memoria de esta unidad.

#### **Información para Usuarios sobre la Recolección y Eliminación de aparatos viejos y baterías usadas**

Estos símbolos en los productos, embalajes y/o documentos adjuntos, significan que los aparatos eléctricos y electrónicos y las baterías no deberían ser mezclados con los desechos domésticos.

Para el tratamiento apropiado, la recuperación y el reciclado de aparatos viejos y baterías usadas, por favor, observe las normas de recolección aplicables, de acuerdo a su legislación nacional y a las Directivas 2002/96/CE y 2006/66/CE. Al desechar estos aparatos y baterías correctamente, Usted estará ayudando a preservar recursos valiosos y a prevenir cualquier potencial efecto negativo sobre la salud de la humanidad y el medio ambiente que, de lo contrario, podría surgir de un manejo inapropiado de los residuos.

Para mayor información sobre la recolección y el reciclado de aparatos y baterías viejos, por favor, contacte a su comunidad local, su servicio de eliminación de residuos o al comercio donde adquirió estos aparatos.

Podrán aplicarse penas por la eliminación incorrecta de estos residuos, de acuerdo a la legislación nacional.

#### **Para usuarios empresariales en la Unión Europea**

Si usted desea descartar aparatos eléctricos y electrónicos, por favor contacte a su distribuidor o proveedor a fin de obtener mayor información.

#### **[Informacion sobre la Eliminación en otros Países fuera de la Unión Europea]**

Estos símbolos sólo son válidos dentro de la Unión Europea. Si desea desechar estos objetos, por favor contacte con sus autoridades locales o distribuidor y consulte por el método correcto de eliminación.

#### **Nota sobre el símbolo de la bateria (abajo, dos ejemplos de símbolos):**

Este símbolo puede ser usado en combinación con un símbolo químico. En este caso, el mismo cumple con los requerimientos establecidos por la Directiva para los químicos involucrados.

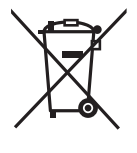

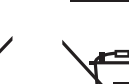

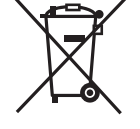

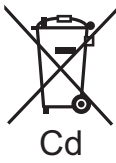

# **Contenidos**

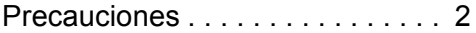

# [Preparativos](#page-4-0)

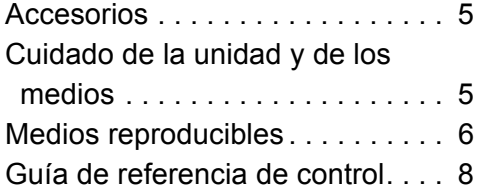

# [Conexión y configuración](#page-9-0)

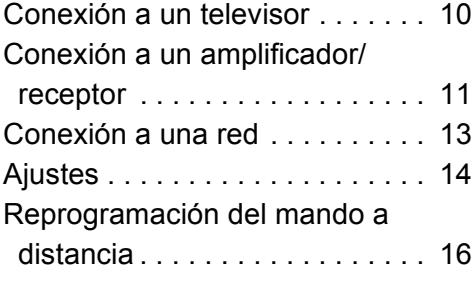

# [Reproducción](#page-16-0)

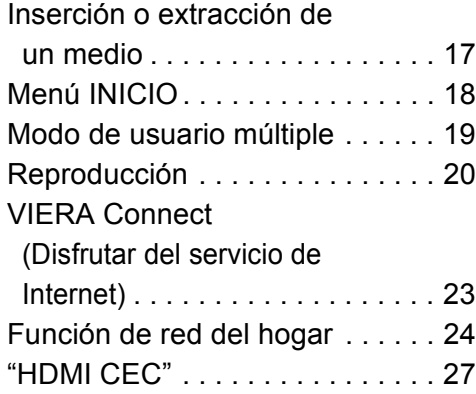

## [Ajustes](#page-27-0)

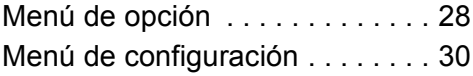

# [Referencia](#page-36-1)

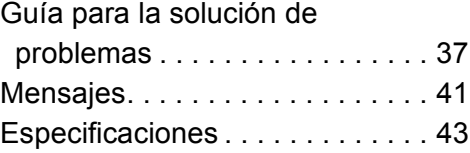

# <span id="page-4-1"></span><span id="page-4-0"></span>**Preparativos Accesorios**

Verificar los accesorios suministrados antes de utilizar esta unidad.

- **1 Mando a distancia** [BDT330] [BDT233] [BDT230] (N2QAYB000876) [BDT131] [BDT130] (N2QAYB000880)
- **2 Baterías para el mando a distancia**
- **1 Cable de alimentación de CA**
- **1 CD-ROM**

m

- ≥ Números de productos correctos proporcionados en estas instrucciones de funcionamiento a partir de enero de 2013. Pueden estar sujetos a cambios.
- ≥ No utilice el cable de alimentación de CA con otros equipos.

### <span id="page-4-3"></span>∫ **Uso del mando a distancia**

Inserte de manera que los polos  $(+ y -)$  coincidan con los del mando a distancia.

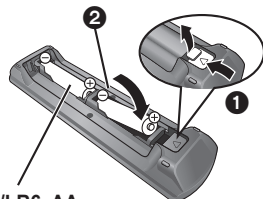

**R6/LR6, AA**

(Baterías alcalinas o de manganeso)

Dirija hacia el sensor del mando a distancia de esta unidad.  $(\Rightarrow 9)$ 

# <span id="page-4-2"></span>**Cuidado de la unidad y de los medios**

### ∫ **Para limpiar esta unidad, pase por ella un paño blando y seco**

- ≥ Nunca emplee alcohol, disolventes de pintura o benceno para limpiar esta unidad.
- Antes de usar un paño tratado químicamente, lea atentamente las instrucciones que vienen con el paño.

### ∫ **La lente de esta unidad**

#### Limpiador de lentes: RP-CL720AF

- ≥ Es posible que este limpiador de la lente no esté disponible para la venta en todos los países, por ejemplo, no está disponible en Alemania, consulte a su distribuidor Panasonic para obtener ayuda.
- ≥ Este limpiador de lentes se vende como específico para DIGA, pero también se puede utilizar en esta unidad.

### <span id="page-4-4"></span>∫ **Limpieza de discos**

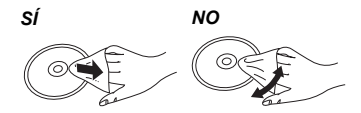

Límpielo con un paño húmedo y después séquelo.

### ∫ **Precauciones en el manejo del disco y tarjeta**

- ≥ Coja los discos por los bordes para evitar arañazos inesperados o huellas en el disco.
- ≥ No coloque etiquetas o pegatinas en los discos.
- ≥ No utilice limpiadores de discos de bencina, diluyente, líquidos para impedir la electricidad estática o cualquier otro disolvente.
- ≥ Limpie cualquier resto de polvo, agua o material extraño de las terminales situadas en la parte posterior de la tarjeta.
- No use los siguientes discos:
	- Discos con restos de adhesivo de pegatinas o etiquetas quitadas (discos de alquiler etc.).
	- Discos que estén combados o presenten grietas.
	- Discos con forma irregular, como formas de corazón.

# <span id="page-5-0"></span>**Medios reproducibles**

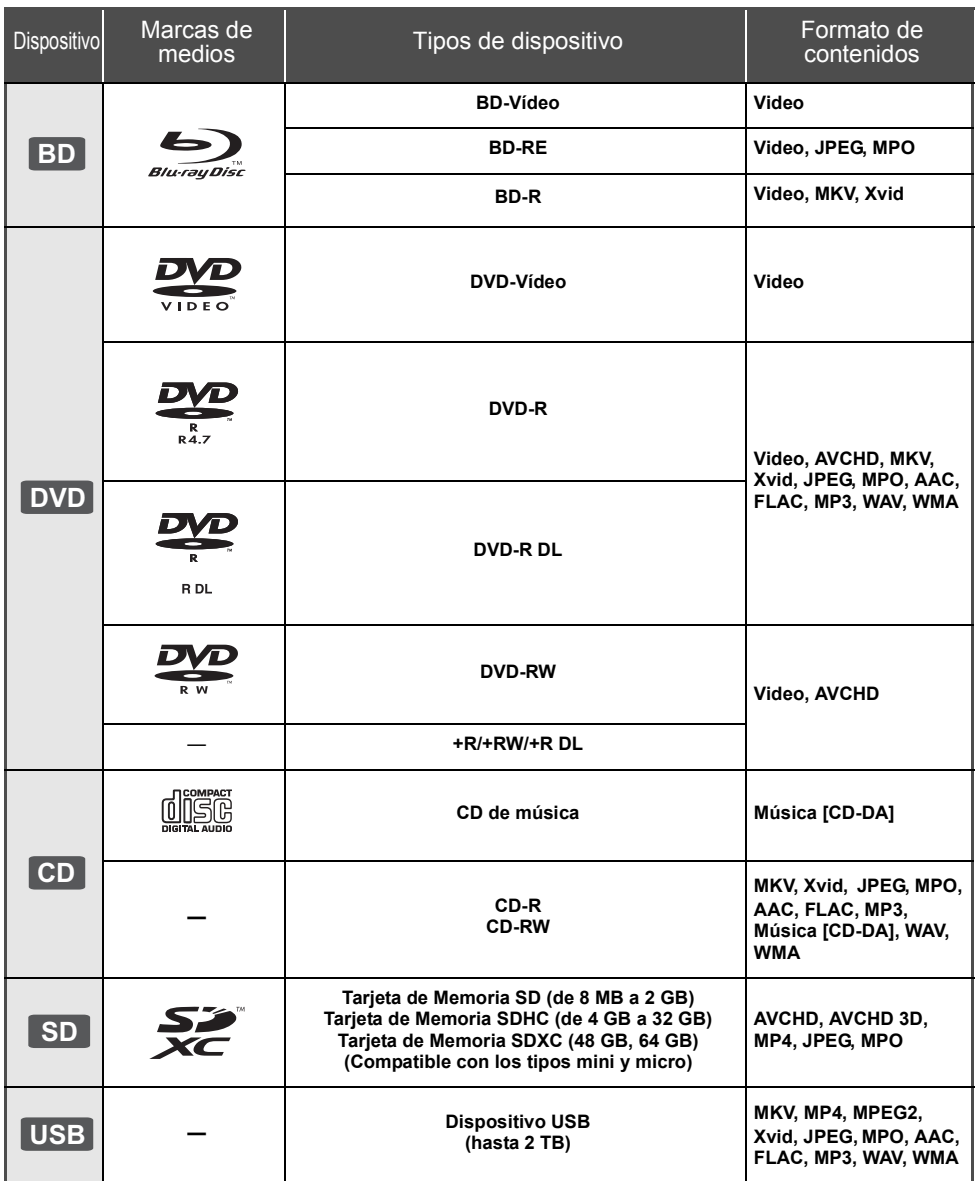

≥ Consulte la página [7](#page-6-0) y [43](#page-42-1) para obtener más información sobre los tipos de contenido que se pueden reproducir.

## ∫ **Discos que no se pueden reproducir**

**Cualquier otro disco que no sea compatible específicamente o que no haya sido descrito previamente.**

- ≥ DVD-RAM
- ≥ SACD
- ≥ CD de fotos
- DVD de audio
- ≥ Vídeo CD y SVCD
- ≥ HD DVD

### <span id="page-6-0"></span>∫ **Información sobre la gestión de regiones**

#### **BD-Video**

Esta unidad puede reproducir discos de Video BD que admiten el código de región "**B**". Ejemplo:

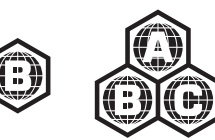

#### **DVD-Video**

Esta unidad puede reproducir discos de Video DVD que admiten el número de región "**2**" o "**ALL**" Ejemplo:

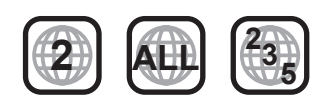

### <span id="page-6-1"></span>∫ **Finalizado**

Los DVD-R/RW/R DL, +R/+RW/+R DL y CD-R/RW grabados con una grabadora deben ser finalizados por la grabadora para que se puedan reproducir en esta unidad. Consulte las instrucciones del funcionamiento de su grabadora.

### ∫ **BD-Vídeo**

- ≥ Esta unidad es compatible con el audio de alta de velocidad de transmisión de bits (Dolby® Digital Plus, Dolby® TrueHD, DTS-HD High Resolution Audio y DTS-HD Master Audio) adoptado en vídeo BD.
- ≥ [BDT233] [BDT230] [BDT131] [BDT130] Si "Dolby D/Dolby D +/Dolby TrueHD" se ajusta a "PCM" y "DTS Neo:6" a "Off", la cantidad máxima posible de sonido Dolby® es de 5.1 canales de PCM.  $(\Rightarrow 31, 32)$  $(\Rightarrow 31, 32)$  $(\Rightarrow 31, 32)$

### ∫ **3D**

- ≥ Los vídeos 3D y fotografías 3D se pueden reproducir cuando esta unidad está conectada a un TV compatible con 3D usando un cable HDMI de alta velocidad.
- ≥ El video 2D se puede disfrutar prácticamente como 3D.  $(\Rightarrow 29)$  $(\Rightarrow 29)$

## ∫ **CD de música**

No se puede garantizar el funcionamiento y la calidad del sonido de los CD que no se ajuste a las especificaciones de CD-DA (control de copia de CD, etc.).

## ∫ **Tarjetas SD**

● Se pueden utilizar tarjetas miniSD, tarietas microSD, tarietas microSDHC y tarjetas microSDXC, pero se deben usar con una tarjeta adaptadora. Estas tarietas adaptadoras generalmente se entregan con las tarjetas mencionadas o se compran por separado.

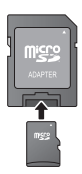

- ≥ Para proteger los contenidos de la tarjeta, ajuste el conmutador de protección de escritura (en la tarjeta SD) a "LOCK".
- Esta unidad es compatible con tarietas de memoria SD que cumplan con las especificaciones de tarjetas SD para los formatos FAT12 y FAT16, así como con tarietas de memoria SDHC para formato FAT32 ni tarjetas de memoria SDXC para formato exFAT.
- ≥ Si la tarjeta SD se usa con computadoras o dispositivos incompatibles, los contenidos grabados se pueden borrar debido a que se formatea la tarjeta, etc.
- La memoria que puede utilizarse es ligeramente inferior a la capacidad de la tarjeta.

### ∫ **Dispositivo USB**

- ≥ Esta unidad no garantiza la conexión con todos los dispositivos USB.
- ≥ Esta unidad no es compatible con los dispositivos de carga USB.
- ≥ Los sistemas de archivos FAT12, FAT16, FAT32 y NTFS son compatibles.
- ≥ Esta unidad es compatible con dispositivos USB2.0 de alta velocidad.
- ≥ Esta unidad puede admitir un disco duro formateado a FAT32 y NTFS.

Algunos tipos de discos duro pueden requerir el uso de su unidad de alimentación externa.

## ∫ **BD-RE, BD-R**

Los discos grabados en el modo DR usando los grabadores de disco Blu-ray de Panasonic no pueden reproducir correctamente el audio, etc.

m

- Existe la posibilidad de que no se puedan reproducir los medios mencionados en algunos casos debido al tipo de medio, las condiciones de grabación, el método de grabación y a la forma en que se crearon los archivos.
- ≥ Los fabricantes del disco pueden controlar el modo de reproducción de los mismos. Por tanto, puede que no pueda controlar siempre su reproducción tal y como se describe en estas instrucciones de funcionamiento. Lea detenidamente las instrucciones del disco.

# <span id="page-7-0"></span>**Guía de referencia de control**

#### $-11$ т٧  $\overline{\bullet}$ ි  $\ddot{\phantom{1}}$ 1  $\sum_{n=1}^{\infty}$ **INPUT**  $2 \overline{w}$ [BDT131]  $2_{abc}$ PFN/CLOSE  $|3_{\textrm{\tiny{de}}}$ 12 [BDT130] ⊂≛ PIP  $\mathbf{I}_{\text{chi}}$ 6ա 13 3 SECONDARY<br>
(AUDIO) **MRACAS**  $7<sub>ars</sub>$ ່8ա g<sub>wz</sub>  $-14$ **INTERNET** 4 CANCEL II**O** II AUDIO 15 5 SEARC SEARCH  $\blacktriangleright$  PLAY ÞÞ 6 **SKIP**  $-$ SLOW **SKIP IIPAUSE**  $H =$  $\blacktriangleright\blacktriangleright$ **STOP STATUS** EXIT 7 ⊗  $-16$ POP-UP MENU  $-17$  $\frac{1}{2}$ 18 8 **OK** .<br>ID 19 RETURN 6 20 9 10

- [BDT330] [BDT233] [BDT230] 1 Apague y vuelva a encender la unidad
	- 2 Botones de funcionamiento del televisor Puede operar el Panasonic TV usando el control remoto de la unidad. Es posible que algunos botones no funcionen dependiendo del TV. [ $\bigcirc$  TV] : Encender y apagar el televisor [AV]: Cambiar entrada  $[i + - VOL]$ : Ajustar el volumen
	- 3 Seleccionar los números de títulos, etc./Introducir números o caracteres
	- 4 Cancelar
	- 5 Seleccionar audio  $(\Rightarrow 20)$  $(\Rightarrow 20)$ <br>6 Botones de control de ren
	- 6 Botones de control de reproducción básicos ( $\Leftrightarrow$  [20\)](#page-19-0)<br>7 Mostrar estado de mensaies ( $\Leftrightarrow$  21)
	- Mostrar estado de mensajes ( $\Rightarrow$  [21\)](#page-20-0)
	- 8 Mostrar menú superior  $(\Rightarrow 21)$  $(\Rightarrow 21)$ <br>9 Mostrar el menú Opción ( $\Rightarrow$  28
	- Mostrar el menú Opción ( $\Rightarrow$  [28\)](#page-27-1)
	- 10 Botones de color (rojo, verde, amarillo, azul) Se usan para varios fines según la visualización
	- 11 Transmitir la señal del mando a distancia
	- 12 Abrir o cerrar la bandeja portadiscos ( $\Leftrightarrow$  [17\)](#page-16-1)
	- 13 Conectar/desconectar vídeo secundario (imagen en imagen)  $(\Rightarrow 28)$  $(\Rightarrow 28)$
	- 14 [BDT330] [BDT233] [BDT230] Mostrar la pantalla Miracast<sup>TM</sup> ( $\Rightarrow$  [24\)](#page-23-1) [BDT131] [BDT130] Active/desactive el audio secundario
	- 15 Muestra la pantalla de inicio de VIERA Connect  $(\Rightarrow 23)$  $(\Rightarrow 23)$
	- 16 Salir de la pantalla de menú
	- 17 Mostrar menú emergente ( $\Rightarrow$  [21\)](#page-20-1)
	- 18 Muestre el menú INICIO ( $\Rightarrow$  [18\)](#page-17-0)
	- 19  $[A, \nabla, \blacktriangleleft, \blacktriangleright]$  : Mueva la parte resaltada para seleccionar [OK] : Confirme la selección
		- $(IID)$ : Cuadro por cuadro ( $\Rightarrow$  [20\)](#page-19-2)
	- 20 Volver a pantalla anterior

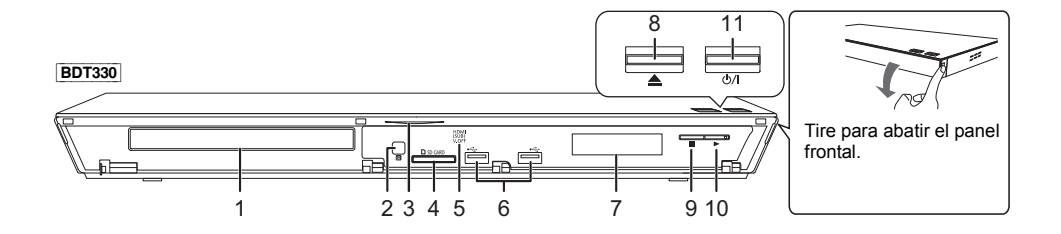

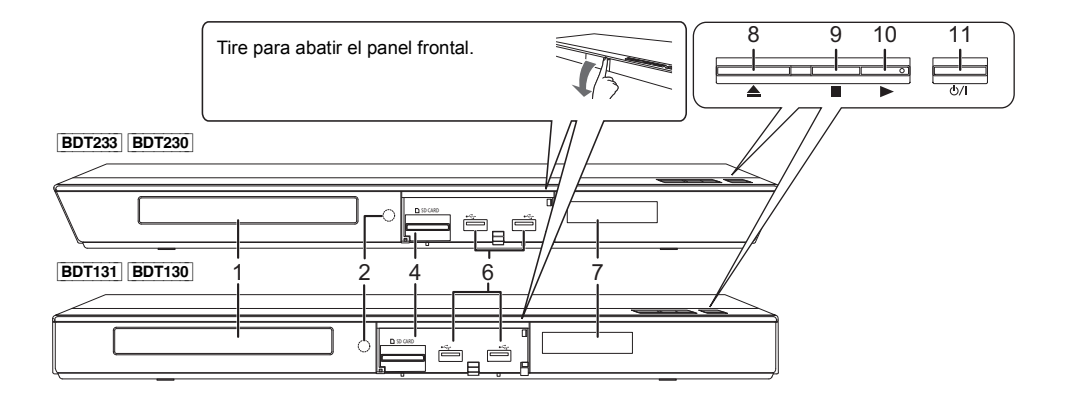

- <span id="page-8-0"></span>1 Bandeja portadiscos  $(\Rightarrow 17)$  $(\Rightarrow 17)$
- 2 Sensor de señal del mando a distancia Distancia: dentro de aprox. 7 m Ángulo: aproximadamente 20° arriba y abajo, 30° izquierda y derecha
- 3 [BDT330] LED azul Se puede ajustar el LED en encender/apagar.  $(\Rightarrow 36)$  $(\Rightarrow 36)$
- 4 Ranura de tarjeta SD ( $\Leftrightarrow$  [17\)](#page-16-1)<br>5 **BDT330** V.OFF LED (LED víc
- 5 [BDT330] V.OFF LED (LED vídeo apagado) Se puede ajustar el LED en encender/apagar.  $(\Rightarrow 36)$  $(\Rightarrow 36)$
- 6 Puertos USB  $(\Rightarrow 17)$  $(\Rightarrow 17)$ <br>7 Pantalla
- 7 Pantalla<br>8 Abrir o cu
- 8 Abrir o cerrar la bandeja portadiscos ( $\Leftrightarrow$  [17\)](#page-16-1)<br>9 Parada ( $\Leftrightarrow$  20)
- Parada ( $\Rightarrow$  [20\)](#page-19-3)
- 10 Iniciar reproducción ( $\Rightarrow$  [20\)](#page-19-0)
- 11 **Interruptor de alimentación en espera/conectada (**Í**/I)** (> [14\)](#page-13-1)

Púlselo para cambiar la unidad de modo conectado a modo en espera o viceversa. En modo en espera, la unidad sigue consumiendo una pequeña cantidad de energía.

Terminales del panel posterior ( $\Leftrightarrow$  [10](#page-9-1)[–13](#page-12-0))

# <span id="page-9-1"></span><span id="page-9-0"></span>**Conexión a un televisor**

Conecte el cable de alimentación de CA luego de realizar todas las conexiones.

- ≥ Antes de realizar alguna conexión, le sugerimos que desconecte temporalmente todas las unidades de la CA.
- ≥ Use los cables HDMI de alta velocidad. No se pueden utilizar los cables que no cumplan con la HDMI. Se recomienda utilizar un cable HDMI de Panasonic. Cuando reproduce el señal 1080p, utilice cables HDMI de 5,0 metros o menos.

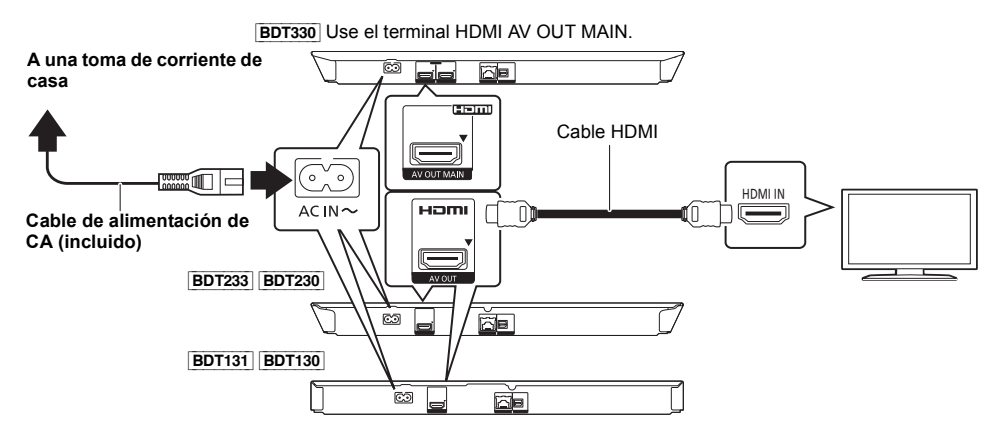

≥ Esta unidad consume una pequeña cantidad de CA (> [43\)](#page-42-0) incluso cuando está apagada.Para ahorrar energía, este aparato se puede desconectar si no lo usará durante un periodo prolongado de tiempo.

# <span id="page-10-0"></span>**Conexión a un amplificador/receptor**

Realice una de las siguientes conexiones de acuerdo con su terminal de entrada del receptor/amplificador.

## **HDMI AV OUT**

[BDT330] : Use el terminal HDMI AV OUT MAIN.

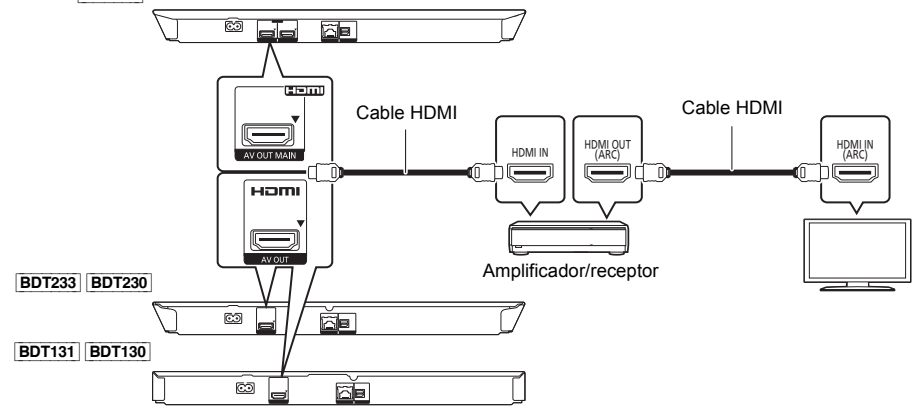

- Ajuste "Salida Audio Digital" ( $\Rightarrow$  [31\)](#page-30-0).
- ≥ Cuando se conecta a un receptor/amplificador no compatible con 3D, conecte este aparato a un TV, luego conecte el TV y el amplificador/receptor. Tenga en cuenta, sin embargo, que el audio solamente puede ser de hasta 5.1 canales.
- ≥ Al usar el TV o el amplificador/receptor que no tiene la indicación "(ARC)" (no compatible con ARC) en la terminal HDMI, el amplificador/receptor y el TV también deben estar conectados mediante un cable óptico digital para escuchar el sonido del TV a través del amplificador/receptor.

## **HDMI AV OUT SUB** [BDT330]

Puede disfrutar de sonido más nítido usando el terminal HDMI AV OUT SUB.

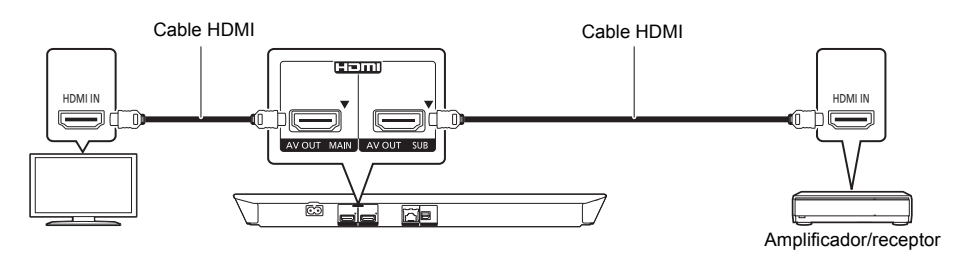

- ≥ Ajuste "Modo Salida HDMI(SUB)" a "V.OFF(Vídeo Off)". (> [31\)](#page-30-1)
- El audio sale con alta resolución independientemente de la compatibilidad del amplificador/receptor con 3D.
- ≥ Se pueden reproducir vídeos en 3D y fotografías en 3D cuando el TV conectado es compatible con 3D, incluso si el amplificador/receptor no es compatible con 3D.
- ≥ La conexión HDMI que usa HDMI AV OUT MAIN admite "HDMI CEC" (> [27\).](#page-26-0) El terminal HDMI AV OUT SUB no es compatible con "HDMI CEC".

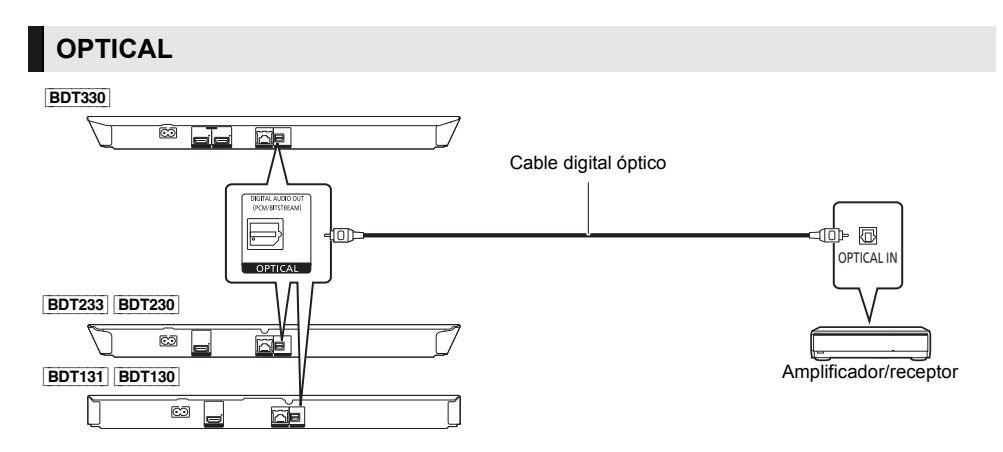

- Ajuste "Salida audio HDMI" a "Off" (=> [31\)](#page-30-2).
- Ajuste "Salida Audio Digital" (=> [31\)](#page-30-0).

# <span id="page-12-0"></span>**Conexión a una red**

Se pueden utilizar los siguientes servicios si conecta esta unidad a una red de banda ancha.

- ≥ Puede actualizar los siguientes softwares inalterables (Firmware) (> [16\)](#page-15-2)
- Puede disfrutar de BD-Live ( $\Rightarrow$  [22\)](#page-21-0)
- ≥ Puede disfrutar de VIERA Connect (> [23\)](#page-22-1)
- Puede acceder a otro dispositivo (Red del hogar) ( $\Rightarrow$  [24\)](#page-23-0)
- ≥ [BDT330] [BDT233] [BDT230] Esta unidad admite Wi-Fi DirectTM y puede realizar una conexión inalámbrica a los dispositivos inalámbricos sin un router. Puede usar esta función al disfrutar de la función Red del hogar, etc. El acceso a Internet no está disponible mientras está conectado mediante Wi-Fi Direct™. ( $\Leftrightarrow$  [24](#page-23-0)[, 33\)](#page-32-0)

Para conocer detalles sobre el método de conexión, consulte las instrucciones proporcionadas con el equipo conectado.

## **Conexión LAN inalámbrica**

[BDT330] [BDT233] [BDT230] Este aparato tiene Wi-Fi® incorporada y puede conectarse a un router inalámbrico.

[BDT131] [BDT130] Para que funcione de forma inalámbrica, conecte el adaptador LAN inalámbrico DY-WL5 (opcional). **Solamente se puede usar el DY-WL5**. Lea todas las instrucciones de funcionamiento para el DY-WL5 antes de utilizarlo.

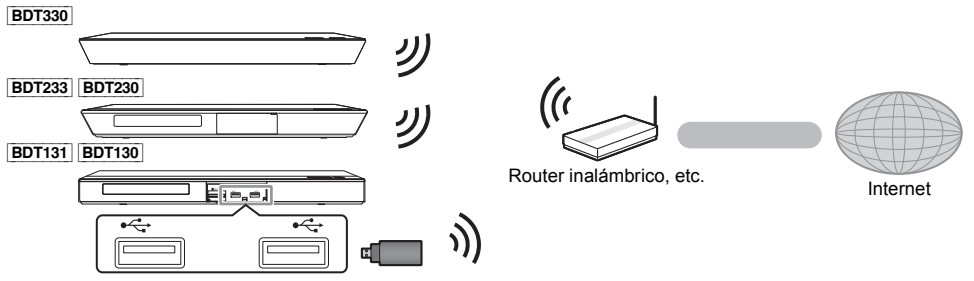

- ≥ Para obtener información actualizada sobre la compatibilidad de su router inalámbrico consulte **http://panasonic.jp/support/global/cs/**
	- (Este sitio web se encuentra disponible sólo en inglés.)
- ≥ La unidad no es compatible con los servicios de LAN inalámbrico provistos en aeropuertos, estaciones, bares, etc.
- ≥ Consulte la página [3](#page-2-0) para conocer las precauciones de una conexión LAN inalámbrica.

## **Conexión del cable LAN**

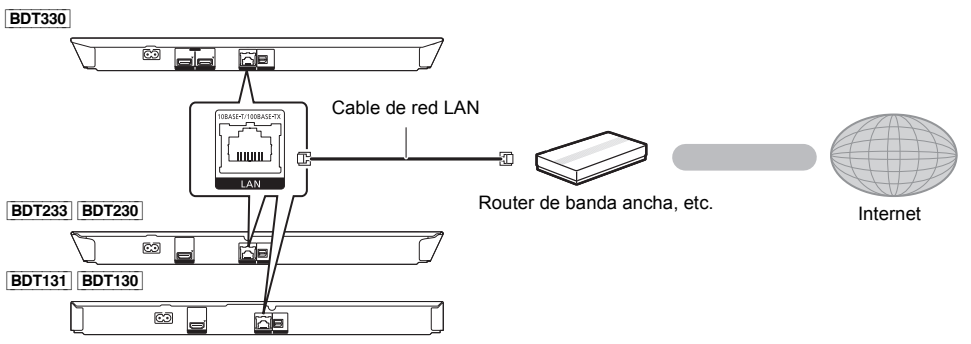

- ≥ Use la categoría 5 o superior de cables LAN derechos (STP) al conectar a dispositivos periféricos.
- ≥ Si inserta cualquier otro cable distinto del cable LAN en el terminal LAN, puede dañar la unidad.

# <span id="page-13-0"></span>**Ajustes**

## **Ajuste rápido**

Después de conectar un nuevo reproductor por primera vez y de presionar  $[\bigcirc]$ , aparecerá una pantalla para las configuraciones básicas.

#### **Preparativos**

**Encienda el TV y seleccione una entrada apropiada de vídeo.**

- <span id="page-13-1"></span>**1 Pulse [**Í**].** Aparece la pantalla de instalación.
- **2 Sigas las instrucciones que aparecen en la pantalla para continuar con los ajustes.**

#### $\Box$

● Puede realizar esta instalación en cualquier momento seleccionando "Ajuste rápido" en el menú de Instalación.  $(\Rightarrow 35)$  $(\Rightarrow 35)$ 

## <span id="page-13-2"></span>**Ajuste Rápido de Red**

Después de completar "Ajuste rápido", puede realizar "Ajuste Rápido de Red".

#### **Seleccione "Con cable" o "Inalámbrica" y pulse [OK].**

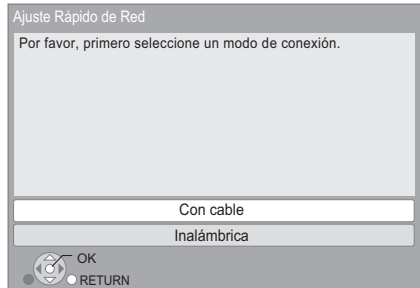

### ∫ **Conexión "Con cable"**

Sigas las instrucciones que aparecen en la pantalla para hacer sus ajustes de conexión.

#### ∫ **Conexión "Inalámbrica"**

**Antes de comenzar la configuración de la conexión inalámbrica**

- ≥ **Obtenga su nombre de red (SSID\*1).**
- ≥ **Si su conexión inalámbrica está cifrada asegúrese de que sabe su clave de cifrado.**
- ≥ [BDT131] [BDT130] Si se visualiza "El Adaptador LAN Inalámbrica no está conectado.", revise que el Adaptador LAN inalámbrico se inserte por completo. Alternativamente, desconéctelo y vuelva a conectarlo. Si todavía no hay un cambio en la visualización, consulte a su distribuidor para obtener ayuda.

**Seleccione "Buscar red inalámbrica" o "WPS (botón PUSH)" y presione [OK], luego siga las instrucciones que aparecen en pantalla para realizar los ajustes.**

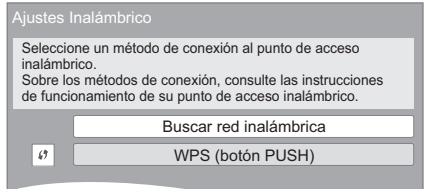

#### **WPS (botón PUSH):**

Si su router inalámbrico admite WPS (botón PUSH), puede realizar fácilmente los ajustes presionando el botón WPS. ej.,

\*2

WPS (Wi-Fi Protected Setup™) es una norma que facilita los ajustes

relacionados con la conexión y la seguridad de los dispositivos LAN inalámbricos.

- 1 Presione el botón WPS o el botón correspondiente del router inalámbrico hasta que la lámpara comience a parpadear.
	- Para obtener detalles, consulte las instrucciones de funcionamiento del router inalámbrico.
- 2 Pulse [OK].

#### **Buscar red inalámbrica:**

- ≥ Cuando selecciona "Buscar red inalámbrica", las redes inalámbricas disponibles se visualizarán. Seleccione su nombre de red y presione [OK].
	- Si no se visualiza su nombre de red busque de nuevo al presionar el botón rojo en el mando a distancia.
	- Un SSID oculto no se visualizará cuando selecciona "Buscar red inalámbrica". Ingrese manualmente al usar "Ajuste manual".

Pulse [HOME]

- > pulse [OK] para seleccionar "Configuración"
- > seleccione "Ajustes Reproductor"
- > seleccione "Red" y pulse [OK]
- > seleccione "Ajustes de red" y pulse [OK]
- $\Rightarrow$  seleccione "Ajustes Inalámbrico" y pulse [OK]
- $\Rightarrow$  seleccione "Ajuste de Conexión" y pulse [OK]
- > seleccione "Ajuste manual" y pulse [OK]
- ≥ Si su red inalámbrica está cifrada, se visualizará la pantalla de entrada de clave de cifrado. Ingrese la clave de cifrado de su red.

#### $\Omega$

- ≥ Consulte las instrucciones sobre el funcionamiento del hub y del router.
- ≥ Puede realizar este ajuste en cualquier momento si selecciona "Ajuste Rápido de Red" en el menú de instalación.  $(\Rightarrow$  [33\)](#page-32-1)
- Puede volver a realizar estas configuraciones de forma individual utilizando "Aiustes de red".  $( \Rightarrow 33)$  $( \Rightarrow 33)$
- ≥ No utilice esta unidad para conectarlo con una red inalámbrica si no cuenta con los derechos de uso de esa red.

Durante las búsquedas automáticas en un entorno de red inalámbrica, se podrán visualizar redes inalámbricas (SSID) para las cuales usted no tendrá derechos de uso; sin embargo, el uso de estas redes puede considerarse como un acceso ilegal.

● Luego de realizar los ajustes de red en esta unidad, los ajustes (nivel de cifrado, etc.) del router inalámbrico pueden cambiar.

Cuando tiene problemas para conectarse en línea en su ordenador, realice los ajustes de red en su ordenador de acuerdo con los ajustes del router inalámbrico.

- Tenga en cuenta que al conectar a una red sin cifrado es posible que un tercero vea ilegalmente el contenido de la comunicación o puede haber una divulgación de datos como información personal o secreta.
- <span id="page-14-0"></span>\*1 SSID:

Un SSID (Service Set IDentification) es el nombre utilizado por una red inalámbrica LAN para identificar una red en particular. La transmisión es posible si el SSID se ajusta a ambos dispositivos.

\*2 El router inalámbrico compatible con Wi-Fi Protected Setup™ puede tener la marca.

## <span id="page-15-2"></span><span id="page-15-0"></span>**Actualización del firmware**

En ocasiones, Panasonic puede lanzar actualizaciones del firmware para esta unidad que pueden optimizar el funcionamiento de ciertas características. Estas actualizaciones se encuentran disponibles en forma gratuita.

Esta unidad puede verificar el firmware automáticamente si se encuentra conectada a Internet por medio de una conexión de banda ancha.

Cuando una nueva versión del firmware se encuentre disponible, se visualizará el mensaje siguiente.

> La última versión de firmware está disponible. Actualícelo en Configuración.

Para actualizar el firmware

**Pulse [HOME]**

- > **pulse [OK] para seleccionar "Configuración"**
- > **seleccione "Ajustes Reproductor"**
- > **seleccione "Sistema" y pulse [OK]**
- > **seleccione "Actualización del firmware" y pulse [OK]**
- > **seleccione "Actualizar ahora" y pulse [OK]**

NO DESCONECTE la unidad de la CA ni ejecute operaciones durante el proceso de actualización. Después de la instalación del firmware, se visualizará "FIN" en la pantalla de la unidad. La unidad se reiniciará y se visualizará la siguiente imagen.

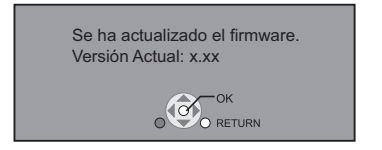

m

≥ **Si no puede realizar la actualización en esta unidad o esta unidad no se encuentra conectada a Internet, puede descargar el firmware más reciente de la siguiente página web y copiarlo en un CD-R para así actualizarlo.**

**http://panasonic.jp/support/global/cs/ (Este sitio web se encuentra disponible sólo en inglés.) Para mostrar la versión del firmware en esta unidad. (**> **[36, "Información Versión Firmware"\)](#page-35-2)**

- ≥ **La descarga requerirá varios minutos. Puede tardar más o no funcionar correctamente depende del entorno de conexión.**
- Si no quiere revisar si está la última versión de firmware, aiuste "Control actualiz. auto" en "Off".  $(\Rightarrow 36)$  $(\Rightarrow 36)$

# <span id="page-15-1"></span>**Reprogramación del mando a distancia**

Si tiene más de una grabadora/reproductor Panasonic y el mando a distancia opera ambos productos a la vez, necesitará cambiar el código del mando a distancia para evitar que esto ocurra. ( $\Rightarrow$  [36, "Mando a distancia"\)](#page-35-4)

# <span id="page-16-1"></span><span id="page-16-0"></span>**Inserción o extracción de un medio**

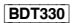

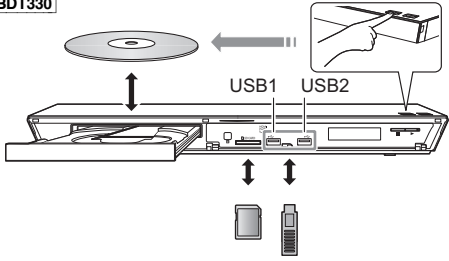

#### [BDT233] [BDT230]

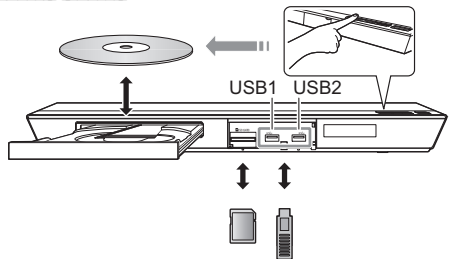

[BDT131] [BDT130]

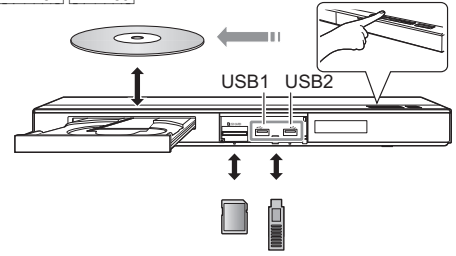

#### **Notas**

- ≥ Cuando inserte un medio, asegúrese de colocarlo del lado correcto.
- ≥ Cuando extraiga la tarjeta SD, pulse en el centro de la tarjeta y retírela directamente.
- ≥ Si conecta un producto Panasonic con un cable de conexión USB, se podrá visualizar la pantalla de configuración en el equipo conectado. Para obtener más detalles, consulte las instrucciones de funcionamiento del equipo conectado.
- ≥ Cuando conecte un disco duro USB, use el puerto USB de la derecha (USB2).

#### **PRECAUCIÓN**

No coloque objetos delante de la unidad. La bandeja portadiscos puede colisionar con dichos objetos al abrirse, y puede provocar daños.

# <span id="page-17-0"></span>**Menú INICIO**

Las funciones más importantes de esta unidad se podrán llevar a cabo desde el menú INICIO.

#### **Preparación**

Encienda el televisor y seleccione la entrada de vídeo apropiada en el mismo.

### **1 Pulse [**Í**] para encender la unidad.**

- ≥ Después de que el anuncio de introducción del servicio de red se visualiza en pantalla, se muestra el menú INICIO.
	- Al haber conexión a la red, el contenido del anuncio puede cambiar.
	- Puede deshabilitar el "Iniciar Banner" ( $\Rightarrow$  [36\).](#page-35-5)
- **2 Presione [OK] o [**3**,** <sup>4</sup>**,** <sup>2</sup>**,** <sup>1</sup>**] para seleccionar el elemento.**
	- ≥ Si hay otros elementos, repita este paso.

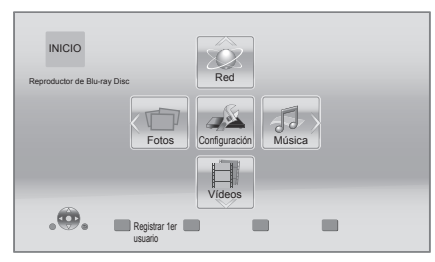

#### **Vídeos/Fotos/Música**

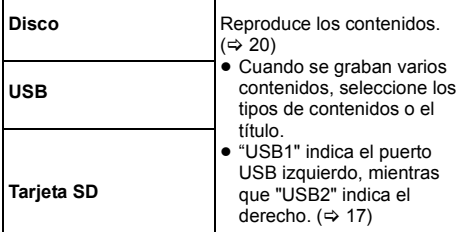

#### **Red**

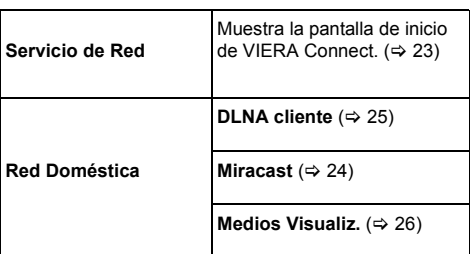

#### **Configuración**

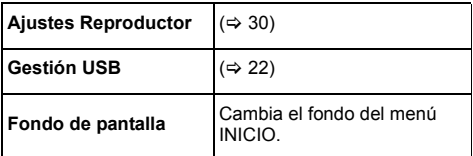

**Para mostrar el menú INICIO.** Pulse [HOME].

#### $\Omega$

- Los elementos que se muestran varían según el medio.
- ≥ Cuando es necesario, fije "Opción Disco Datos Mezcla" cuando se usa un disco con archivos de datos (MP3, JPEG, MKV, etc.) y video (BDAV y AVCHD).  $(\Rightarrow 36)$  $(\Rightarrow 36)$

# <span id="page-18-0"></span>**Modo de usuario múltiple**

El modo multiusuario permite personalizar los ajustes y cambiar a los ajustes guardados fácilmente.

Hasta 4 personas pueden usar la unidad con sus propios ajustes.

Se pueden personalizar los siguientes ajustes.

- ≥ El icono del usuario
- ≥ El fondo de pantalla del menú INICIO
- Los ajustes de audio e imagen ( $\Leftrightarrow$  [28](#page-27-1)[, 30\)](#page-29-0)

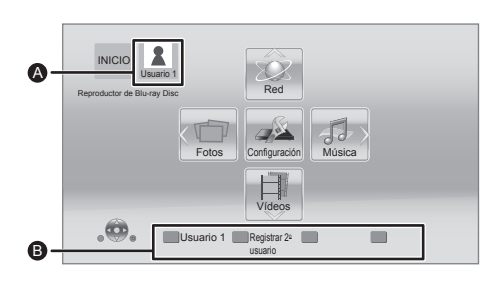

- **A** El nombre de usuario y el icono seleccionados actualmente
- **B** Personalice un nuevo usuario y cambie los usuarios con los botones de color.

## **Personalizar un nuevo usuario**

- **1 Pulse [HOME].**
- **2 Presione el botón de color que indica la personalización de un nuevo usuario.**
- **3 Seleccione una opción y cambie los ajustes de acuerdo con las indicaciones.**

Se pueden fijar los siguientes elementos.

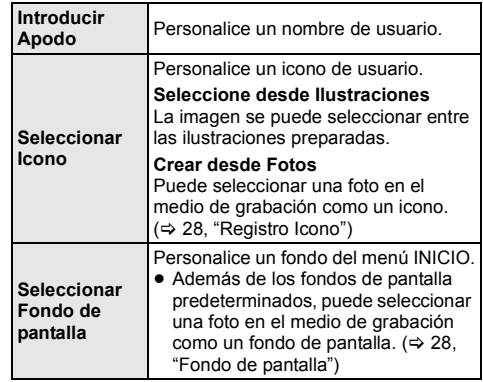

### **4 Seleccione "Confirmar" y pulse [OK].**

#### **Para cambiar la información de usuario personalizada**

Seleccione "Editar Información de Usuario" del menú de configuración.  $(\Rightarrow 36)$  $(\Rightarrow 36)$ 

## **Cambio de usuario**

**Presione los botones de color en el menú INICIO para cambiar al usuario correspondiente al botón.**

# <span id="page-19-0"></span>**Reproducción**

### **1 Inserte el medio.**

La reproducción comienza según el medio.

**2 Seleccione la opción a reproducir y presione [OK].**

Repita este procedimiento si es necesario.

 $\Omega$ 

- ≥ LOS DISCOS CONTINÚAN GIRANDO MIENTRAS SE VISUALIZA EL MENÚ. Pulse [∫STOP] cuando haya finalizado la reproducción para proteger el motor de la unidad, la pantalla de su televisor y otros elementos.
- ≥ MKV/Xvid: Sólo se puede reproducir una vez.
- ≥ No es posible reproducir vídeos AVCHD y MPEG2 que hayan sido arrastrados y soltados, copiados y pegados al medio.
- ≥ Para ahorrar electricidad, el equipo se apaga automáticamente si no se opera el botón durante aproximadamente 30 minutos al no reproducir (como cuando está en pausa, se muestra el menú, se muestran fotografías etc.).

## **Operaciones durante la reproducción**

Es posible que las siguientes funciones no puedan utilizarse según el medio y el contenido.

## <span id="page-19-3"></span>**Detención**

#### **Pulse [**∫**STOP].**

Se memoriza la posición de detención.

#### **Función de reanudación de la reproducción**

Pulse [▶PLAY] para volver a iniciar a partir de esta posición.

- ≥ El punto se anula si se extrae el medio.
- ≥ **En los discos BD-Video que incluyen BD-J, la función de reanudación de la reproducción no funciona.**

### **Pausa**

#### **Pulse [**;**PAUSE].**

● Vuelva a pulsar [IIPAUSE] o [▶PLAY] para reanudar la reproducción.

## **Búsqueda/Cámara lenta**

#### **Búsqueda**

**Mientras está reproduciendo un disco, pulse [SEARCH**6**] o [SEARCH**5**].**

#### **Cámara lenta**

Durante la pausa, pulse [SEARCH**>>**].

La velocidad aumenta hasta 5 pasos.

- ≥ Música, MP3, etc.: La velocidad se establece en un solo paso.
- ≥ Pulse [1PLAY] para volver a la velocidad de reproducción normal.

### **Saltar**

**Durante la reproducción o la pausa, pulse [**:**] o [**9**].**

Salte al título, capítulo o pista.

### <span id="page-19-2"></span>**Fotograma a fotograma**

#### Durante la pausa, pulse [ $\blacktriangleright$ ] (**III** $\blacktriangleright$ ).

- Mantenga pulsado para cambiar en orden avance.
- ≥ Pulse [1PLAY] para volver a la velocidad de reproducción normal.

## <span id="page-19-1"></span>**Cambio del audio**

#### **Pulse [AUDIO].**

Puede modificar el número de canal de audio o el idioma de la banda sonora, etc.

## **Visualización de los menús y de la información de reproducción**

### <span id="page-20-1"></span>**Mostrar el menú superior/menú emergente**

Seleccione una opción y pulse [OK]. **Pulse [TOP MENU] o [POP-UP MENU].**

## <span id="page-20-0"></span>**Muestre los mensajes de estado**

#### **Al reproducir, pulse [STATUS].**

El mensaje de estado le brinda información sobre lo que se está reproduciendo actualmente. Cada vez que presiona [STATUS], la información de la pantalla puede cambiar o desaparecerá de la pantalla.

≥ Según el medio y los contenidos que posea, es posible que la pantalla se modifique o no aparezca.

#### Ej. BD-Vídeo

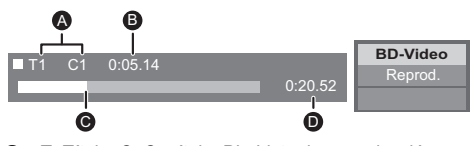

- A T: Título, C: Capítulo, PL: Lista de reproducción
- **B** Tiempo del título transcurrido
- **@** Posición actual
- **O** Tiempo total

#### Ej. JPEG

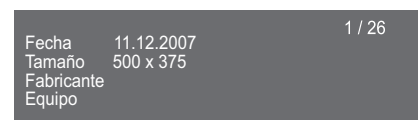

## <span id="page-20-2"></span>**Disfrutar del video y fotos en 3D**

#### **Preparación**

Conecte este aparato a una TV con función 3D.  $(\Rightarrow 10, 11)$  $(\Rightarrow 10, 11)$  $(\Rightarrow 10, 11)$ 

- ≥ Realice las preparaciones necesarias para el TV.
- Reproduzca siguiendo las instrucciones que se muestran en la pantalla.
- [Ajustes 3D](#page-28-0) ( $\Rightarrow$  [29](#page-28-0)[, 32\)](#page-31-1)

#### $\Box$

- Absténgase de ver las imágenes en 3D si no se siente bien o está experimentando cansancio visual. En caso de que experimente mareos, náuseas u otra molestia al ver las imágenes en 3D, discontinúe el uso y descanse sus ojos.
- ≥ Es posible que el vídeo 3D no tenga salida en la forma como está ajustado en "Formato de vídeo HDMI" y "Salida 24p(4K)/24p" [BDT330] / "Salida 24p" [BDT233] [BDT230]  $\boxed{BDT131}$   $\boxed{BDT130}$   $(\Rightarrow$  [30\)](#page-29-1).
- ≥ Al reproducir las fotos en 3D desde la pantalla "Fotos", seleccione desde la lista "3D". (Las imágenes fijas en "2D" se reproducen en 2D.)

Si no se visualizan las indicaciones "2D" y "3D", pulse el botón rojo para cambiar la vista de los contenidos de reproducción.

Con los discos que cuentan con "BD-Live", puede disfrutar de contenidos adicionales que usan acceso a Internet.

Para esta función BD-Live, es necesario conectar un dispositivo USB junto con la conexión a Internet.

- ≥ Cuando haya dispositivos USB conectados a ambos puertos USB, desconéctelos primero y luego conecte solamente aquel que desea usar.
- **1 Realice la conexión de red y los ajustes. (**> **[13](#page-12-0)[, 14\)](#page-13-2)**
- **2 Conecte un dispositivo USB con 1 GB o más de espacio libre.**
	- ≥ El dispositivo USB se utiliza como el almacenamiento local.
- **3 Inserte el disco.**

## <span id="page-21-1"></span>∫ **Eliminar datos en el dispositivo USB**

**Seleccione "Gestión USB" en el menú de INICIO (**> **[18\),](#page-17-0) luego seleccione "Borrado datos BD-Vídeo" y presione [OK].**

 $\Omega$ 

- ≥ Las funciones que pueden utilizarse y los métodos de funcionamiento pueden cambiar en función de cada disco. Consulte las instrucciones del disco y/o visite el sitio Web del fabricante.
- ≥ "Acceso a Internet con BD-Live" podría deberse modificar para algunos discos ( $\Rightarrow$  [34\)](#page-33-0).

## <span id="page-21-0"></span>**Disfrutar BD-Live Presentación de diapositivas**

Reproduzca la presentación de las fotos y haga varios ajustes durante la reproducción.

- **1 Inserte el medio.**
- **2 Seleccione "Fotos".**
- **3 Seleccione una opción y presione el botón verde.**

Se pueden fijar los siguientes elementos.

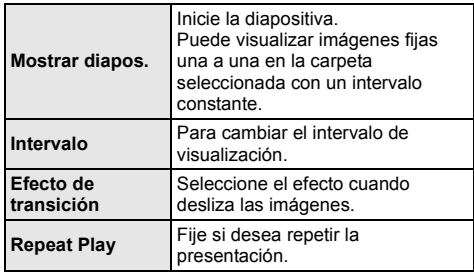

 $\omega$ 

 $\bullet$  Las fotografías visualizadas como " $\boxtimes$ " no se pueden reproducir con esta unidad.

# <span id="page-22-1"></span><span id="page-22-0"></span>**VIERA Connect (Disfrutar del servicio de Internet)**

VIERA Connect le permite acceder a algunos sitios web específicos admitidos por Panasonic y disfrutar de los contenidos de Internet como fotos, videos, etc. desde la pantalla de inicio VIERA Connect.

**VIERA Connect proporciona una variedad de servicios de Internet seleccionados como los siguientes.**

- ≥ **Servicio de alquiler de películas en línea**
- ≥ **Servicio de visualización del video**

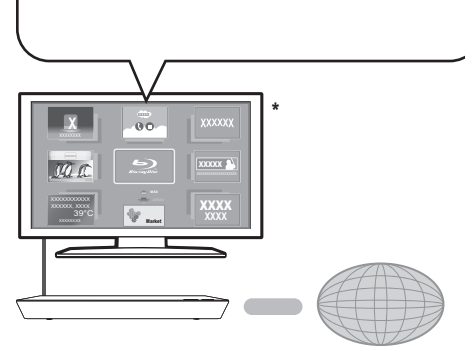

Internet

Las imágenes son para fines ilustrativos, el mensaje puede cambiar sin previo aviso.

#### **Preparativos**

- Conexión de la red ( $\Rightarrow$  [13\)](#page-12-0)
- Ajuste de la red  $(\Rightarrow 14)$  $(\Rightarrow 14)$

## **1 Pulse [INTERNET].**

**2 Seleccione una opción y pulse [OK].**

**Para salir de VIERA Connect** Pulse [HOME].

#### $\Omega$

- ≥ Al reproducir el contenido en el medio, no se puede acceder a VIERA Connect al presionar [INTERNET].
- ≥ En los siguientes casos, los ajustes son posibles usando las opciones del menú de configuración.
	- Cuando se restringe el uso de VIERA Connect (> [34, "Bloqueo Servicio de Red"\)](#page-33-3)
	- Al corregir la hora en pantalla (> [34](#page-33-1), ["Zona Horaria",](#page-33-1) ["Horario de Verano"](#page-33-2))
- ≥ Si se utiliza una conexión de Internet lenta, es posible que el vídeo no se visualice correctamente. Se recomienda un servicio de Internet con una velocidad de al menos 6 Mbps.
- ≥ Asegúrese de actualizar el firmware cuando aparezca un aviso de actualización del firmware. Si no se actualiza el firmware, no podrá utilizar la función VIERA Connect.  $(\Rightarrow 16)$  $(\Rightarrow 16)$
- ≥ La pantalla principal de VIERA Connect está sujeta a cambios sin previo aviso.
- ≥ Los servicios de VIERA Connect se realizan a través de los respectivos proveedores y el servicio puede interrumpirse provisionalmente o permanentemente sin previo aviso. Por consiguiente, Panasonic no garantiza el contenido o la continuidad de los servicios.
- ≥ Es posible que algunas características de los sitios web o del contenido del servicio no estén disponibles.
- ≥ Algunos contenidos podrían ser inapropiados para algunos espectadores.
- Ciertos contenidos podrían estar disponibles únicamente en determinados países o en específicos idiomas.

# <span id="page-23-0"></span>**Función de red del hogar**

## <span id="page-23-1"></span>**Usar Miracast<sup>™</sup> BDT330 BDT233** [BDT230]

Puede disfrutar del contenido que ve en un teléfono inteligente compatible con Miracast, etc., en la pantalla grande de su TV.

≥ Compatible con el dispositivo AndroidTM, ver. 4.2 y superior, y con certificación de Miracast. Para saber si el teléfono inteligente, etc., admite Miracast, comuníquese con el fabricante del dispositivo.

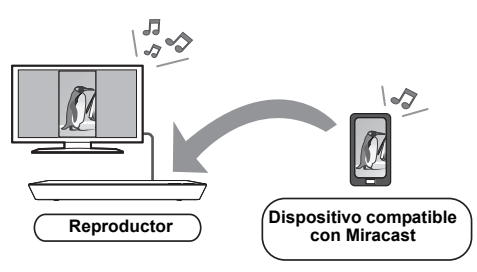

## **1 Pulse [MIRACAST].**

## **2 Opere el dispositivo compatible con Miracast.**

≥ En el dispositivo, active Miracast y seleccione esta unidad\* como el dispositivo a conectar. Para conocer más detalles, consulte las instrucciones proporcionadas con dispositivo. \*El nombre de la unidad se visualizará en el siguiente;

 $\overline{B}$ DT330 $\Rightarrow$  DMP-BDT330/5 [BDT233] [BDT230] > DMP-BDT230/3/4/5

#### **Para salir de Miracast**

Pulse [HOME].

## <span id="page-24-0"></span>**Reproducir los contenidos en el servidor DLNA**

Puede compartir fotos, videos y música almacenada en el servidor de medios certificado por DLNA (PC con Windows 7 instalado, teléfono inteligente, etc.) conectado a su red del hogar y disfrutar de contenidos con este reproductor.

También puede ver el video y las fotografías grabadas en las grabadores compatibles con DLNA Panasonic (DIGA).

Consulte nuestro sitio web sobre el área de ventas, etc.  $($  $\Rightarrow$  [26\)](#page-25-0)

- Acerca del formato admitido para DLNA ( $\Leftrightarrow$  [44\).](#page-43-0)
- ≥ **Antes de usar la función de DLNA, asegúrese de configurar el servidor DLNA en la red doméstica.**

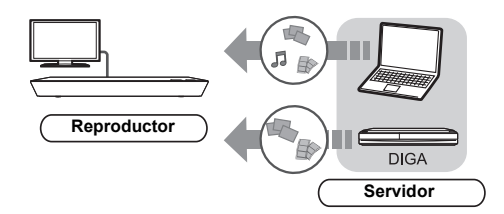

#### **Preparación**

- $(1)$  Realice la conexión de red ( $\Rightarrow$  [13\)](#page-12-0) y el ajuste de la red  $(\Rightarrow 14)$  de esta unidad.
- 2 Realice los ajustes de red doméstica del equipo conectado.

#### **Cuando se conecta a otro que no es DIGA,**

- 3 Agregue los contenidos y la carpeta a las bibliotecas de Windows Media® Player o el teléfono inteligente, etc.
	- ≥ La lista de reproducción de Windows Media® Player solamente puede reproducir los contenidos que se almacenan en las bibliotecas.

#### **Cuando se conecta a DIGA,**

3 Registre esta unidad en su DIGA.

- **1 Pulse [HOME].**
- **2 Seleccione "Red".**
- **3 Seleccione "Red Doméstica".**
- **4 Seleccione "DLNA cliente".**
	- ≥ La lista se puede actualizar presionando el botón rojo en el mando a distancia.
	- ≥ [BDT330] [BDT233] [BDT230] El método de conexión se puede cambiar a Wi-Fi Direct presionando el botón verde en el mando a distancia.
- **5 Seleccione el equipo y pulse [OK].**
- **6 Seleccione el elemento a reproducir y presione [OK].**
	- Puede usar funciones convenientes según el contenido al presionar [OPTION].

ej.,

● Panel de control se reproduce cuando comienza la reproducción. Presione [OK] si no se visualiza Panel de control y presione [RETURN] para ocultar Panel de control.

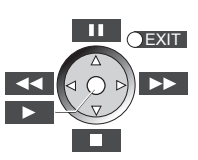

**Para salir de la red doméstica** Pulse [HOME].

## <span id="page-25-0"></span>**Uso del controlador de medios digitales**

Puede usar un teléfono inteligente o tableta como el controlador de medios digitales (DMC) para reproducir los contenidos desde el servidor DLNA en el representador (esta unidad).

#### **Aplicaciones posibles:**

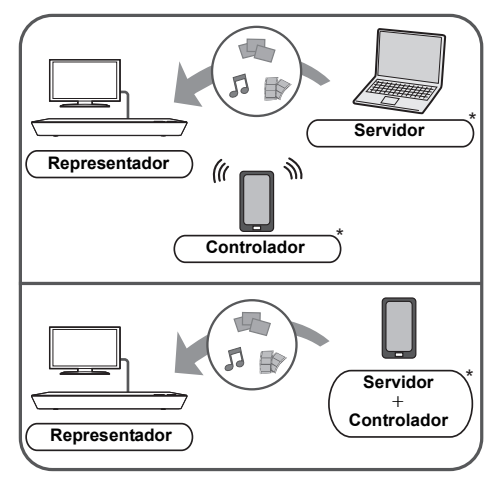

\* Se debe instalar el software compatible con DMC.

#### **Preparación**

Realice los pasos  $(1)$  y  $(2)$ . ( $\Rightarrow$  [25\)](#page-24-0)

- 3 Agregue los contenidos y la carpeta a las bibliotecas de Windows Media® Player o el teléfono inteligente, etc.
	- La lista de reproducción de Windows Media<sup>®</sup> Player solamente puede reproducir los contenidos que se almacenan en las bibliotecas.
- (4) Realice "Ajustes Dispositivo Remoto".  $(\Rightarrow$  [34\)](#page-33-4)
	- ≥ Con el ajuste predeterminado, el nombre de la unidad se visualizará en el siguiente;  $\overline{BDT330}$   $\Rightarrow$  DMP-BDT330/5 [BDT233] [BDT230] > DMP-BDT230/3/4/5  $BDT131$   $BDT130 \Rightarrow$  DMP-BDT130/1
		- Puede registrar hasta 16 dispositivos.
- **1 Pulse [HOME].**
- **2 Seleccione "Red".**
- **3 Seleccione "Red Doméstica".**
- **4 Seleccione "Medios Visualiz.".**
- **5** [BDT330] [BDT233] [BDT230] **Seleccione "Red Doméstica" o "Wi-Fi Direct" y presione [OK], luego siga las instrucciones que aparecen en pantalla.**
- **6 Opere el equipo compatible con DMC.**

**Para salir de la pantalla Medios Visualiz.** Pulse [HOME].

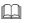

#### **Acerca de DLNA y Medios Visualiz.**

Para obtener más detalles, consulte el siguiente sitio web y las instrucciones de funcionamiento para cada equipo. **http://panasonic.jp/support/global/cs/ (En este sitio sólo se utiliza el idioma inglés.)**

- ≥ [BDT330] [BDT233] [BDT230] La conexión de Wi-Fi Direct mientras usa la función de red del hogar es solamente temporal, y el método de conexión de la red vuelve al ajuste original al salir.
- ≥ Dependiendo del dispositivo o del entorno de conexión, la tasa de transferencia de datos podía disminuir.
- ≥ Según los contenidos y el equipo conectado, puede no ser posible la reproducción.
- ≥ Los elementos visualizados en gris en la pantalla no se pueden reproducir en esta unidad.
- ≥ Esta unidad se puede reproducir mediante el equipo conectado solamente cuando se controla usando DMC.

# <span id="page-26-0"></span>**"HDMI CEC"**

**Esta unidad admite la función "HDMI CEC" (Consumer Electronics Control).**

**Puede emplear esta función conectando el equipo mediante un cable HDMI\*.**

**Véase instrucciones de funcionamiento para la conexión del equipo para obtener más detalles operativos.**

**BDT330** Sólo cuando se conecta por medio de un terminal HDMI AV OUT MAIN en esta unidad.

#### **Preparativos**

- $\widehat{1}$  Ajuste "HDMI CEC" a "On" ( $\Rightarrow$  [35\).](#page-34-1) (El ajuste predeterminado es "On".)
- 2 Ajuste las operaciones "HDMI CEC" en el equipo que esté conectado (por ejemplo, televisor).
- 3 Encienda todo el equipo compatible "HDMI CEC" y seleccione el canal de entrada de esta unidad en el televisor que esté conectado de tal forma que la función "HDMI CEC" funcione de forma correcta. **Repita este procedimiento cuando las conexiones o los ajustes cambien.**

## **Cambio de entrada automático Enlace de alimentación conectada**

Cuando la reproducción se inicia en la unidad, el TV cambiará automáticamente el canal de entrada y se visualizará la pantalla de esta unidad.

Adicionalmente cuando el TV está apagado, el TV se encenderá automáticamente.

≥ [BDT330] Cuando "Modo Salida HDMI(SUB)" (> [31\)](#page-30-1)  está ajustado en "Normal" y la energía del dispositivo conectado en HDMI AV OUT SUB se enciende, la energía en el enlace hacia el dispositivo conectado a HDMI AV OUT MAIN no funcionará.

## **Enlace de alimentación desconectada**

Todo el equipo conectado compatible con "HDMI CEC", incluyendo esta unidad se apaga de forma automática cuando apaga el televisor.

 $\Omega$ 

≥ La operación no se puede garantizar en todos los dispositivos HDMI CEC.

# <span id="page-27-1"></span><span id="page-27-0"></span>**Ajustes Menú de opción**

Se puede realizar una variedad de operaciones de reproducción y ajustes en este menú.

Las opciones disponibles difieren según los contenidos de reproducción y la condición de la unidad.

#### **Acerca del modo de usuario múltiple**

 : Los ajustes de las opciones con esta indicación se guardan según los usuarios respectivos registrados en el menú INICIO.

Consulte la página [19](#page-18-0) para obtener detalles sobre el registro y el cambio de usuario.

### **1 Pulse [OPTION].**

● Al reproducir música, seleccione "Ajustes Reproducción" y presione [OK].

por ejemplo, BD-Vídeo

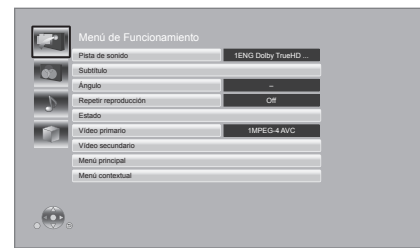

**2 Seleccione una opción y cambie los ajustes.**

### **Para salir de la pantalla**

Pulse [OPTION].

Sobre el idioma :  $(\Rightarrow 45)$  $(\Rightarrow 45)$ 

## **Menú de Funcionamiento**

#### ∫ **Pista de sonido**

Muestra o cambie la banda sonora.

#### ∫ **Canal de audio**

Seleccione el número de canal de audio.

#### ∫ **Subtítulo**

Cambie los ajustes del subtítulo.

#### ∫ **Ángulo**

Seleccione el número del ángulo.

#### ∫ **Repetir reproducción**

Selecciona los elementos que desean repetirse.

- Los elementos mostrados pueden ser diferentes, dependiendo del tipo de soporte.
- Seleccione "Off" para cancelar.

#### ∫ **RANDOM**

Seleccione si opta por la reproducción aleatoria.

#### ∫ **Mostrar diapos.**

Inicie la diapositiva.

#### ∫ **Estado**

Muestre los mensajes de estado.

#### ∫ **Girar a la derecha**

∫ **Girar a la izquie.**

Gire la imagen congelada.

#### <span id="page-27-4"></span>∫ **Fondo de pantalla**

Fije la imagen fija como fondo de pantalla del menú INICIO.  $($   $\Rightarrow$  [18\)](#page-17-0)

#### <span id="page-27-3"></span>∫ **Registro Icono**

Fije la imagen fija según su icono de usuario.  $(\Rightarrow 19)$  $(\Rightarrow 19)$ 

#### ∫ **Vídeo**

Aparece el método de grabación de vídeo original.

#### ∫ **Vídeo primario**

Aparece el método de grabación de vídeo original primario.

#### <span id="page-27-2"></span>∫ **Vídeo secundario**

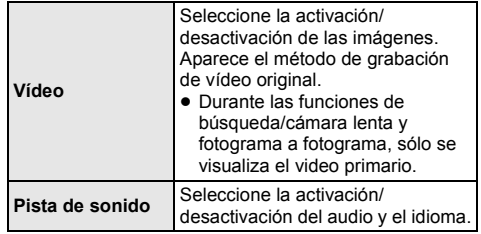

#### ∫ **Menú principal**

Visualice Menú principal

#### ∫ **Menú contextual**

Visualice Menú contextual

#### ∫ **Menú**

Visualice Menú

## **Ajustes de Imagen**

#### <span id="page-28-2"></span>∫ **Modo Imagen**

Seleccione el modo de calidad de imagen durante la reproducción.

≥ Si selecciona "User", puede cambiar los ajustes en "Ajuste de la imagen".

#### <span id="page-28-3"></span>∫ **Ajuste de la imagen**

Se pueden realizar los ajustes de calidad de imagen específicos.

#### ∫ **Progresivo**

Seleccione el método de conversión para la salida progresiva adecuado al tipo de título que está siendo reproducido.

≥ Si la reproducción del vídeo se interrumpe al seleccionar "Auto", seleccione "Vídeo" o "Película" según el material que se quiera reproducir.

#### <span id="page-28-1"></span>∫ **24p**

Las películas y otros materiales grabados en un DVD-Video en 24p se reproducen en 24p.

- Esto funciona solo en los siguientes casos:
	- [BDT330] cuando "Salida 24p(4K)/24p" se ajusta en "24p(4K)" o "24p" ( $\Rightarrow$  [30\)](#page-29-2) y se reproduzca el disco grabado a una tasa de 60 campos por segundo.
	- [BDT233] [BDT230] [BDT131] [BDT130] cuando "Salida 24p" se ajusta en "On"  $(\Rightarrow 30)$  $(\Rightarrow 30)$  y se reproduzca el disco grabado a una tasa de 60 campos por segundo.
- Es posible que no funcione con contenidos PAL.

#### ■ Restablecer a los Ajustes de Imagen **Predeterminados**

Vuelva los ajustes del video a los ajustes de fábrica.

## **Ajustes de Sonido**

#### <span id="page-28-4"></span>∫ **Realce diálogos**

El volumen del canal dentral se eleva para hacer que los diálogossean más fáciles de escuchar.

≥ Esta función es efectiva para el audio de canal múltiple de la terminal HDMI AV OUT solo cuando "Salida Audio Digital" se ajusta en "PCM" ( $\Rightarrow$  [31\).](#page-30-0)

## <span id="page-28-0"></span>**Ajustes 3D**

#### ∫ **Tipo Salida**

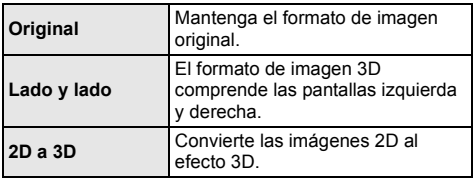

#### ∫ **Distancia**

Fije la cantidad de percepción de profundidad.

#### <span id="page-28-5"></span>∫ **Nivel grafic de pant**

La posición de 3D para el menú de opción o la pantalla del mensaje, etc. se pueden ajustar durante la reproducción en 3D.

# <span id="page-29-0"></span>**Menú de configuración**

Modifique las configuraciones de la unidad si es necesario. La configuración permanece intacta aun cuando se conecta la unidad en modo de espera. Algunas opciones en el menú de configuración también aparecen en el menú de opción. Puede obtener el mismo efecto con ambos menús.

#### **Acerca del modo de usuario múltiple**

 : Los ajustes de las opciones con esta indicación se guardan según los usuarios respectivos registrados en el menú INICIO.

Consulte la página [19](#page-18-0) para obtener detalles sobre el registro y el cambio de usuario.

- **1 Pulse [HOME].**
- **2 Pulse [OK] para seleccionar "Configuración".**

#### **3 Seleccione "Ajustes Reproductor".**

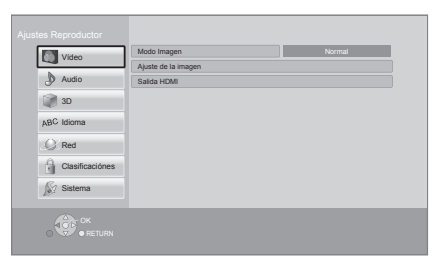

**4 Seleccione una opción y cambie los ajustes.**

#### **Para salir de la pantalla** Pulse [HOME].

## **Vídeo**

- ∫ **Modo Imagen (**> **[29\)](#page-28-2)**
- ∫ **Ajuste de la imagen (**> **[29\)](#page-28-3)**

#### ∫ **Salida HDMI**

Pulse [OK] para mostrar los ajustes siguientes:

#### <span id="page-29-3"></span>¾ **Formato de vídeo HDMI**

Los elementos compatibles por los dispositivos conectados aparecen indicados en pantalla como " $*$ ". Cuando se selecciona algún elemento sin " $*$ " las imágenes pueden aparecer distorsionadas.

- ≥ Si selecciona "Automático", selecciona automáticamente la resolución de salida que más se adapta al televisor conectado.
- ≥ Para gozar del video de alta definición sobreconvertido en 1080p, necesitará conectar la unidad directamente al HDTV compatible 1080p (Televisor de alta definición). Si esta unidad está conectada a un HDTV a través de otro equipo, él también tiene que ser 1080p compatible.

#### <span id="page-29-2"></span>¾ **Salida 24p(4K)/24p** [BDT330]

Este ajuste sirve para seleccionar el método de salida del contenido grabado en 24p\*1, como las películas.

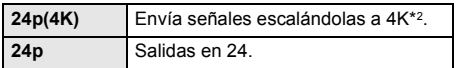

- ≥ Conecte el TV compatible para cada salida (4K o 1080/24p) a la terminal HDMI AV OUT MAIN de esta unidad.
- ≥ "24p(4K)" solo funciona al reproducir en 2D.
- ≥ Al reproducir Vídeo-DVD, fije este ajuste en "24p(4K)" o "24p" y luego "24p" en "Ajustes de Imagen" ( $\Rightarrow$  [29\)](#page-28-1) a "On".
- Cuando se reproducen imágenes en BD-vídeo/ DVD-vídeo distintas de 24p, las imágenes se reproducen a 60p.

<span id="page-29-1"></span>¾ **Salida 24p** [BDT233] [BDT230] [BDT131] [BDT130] Cuando esta unidad se encuentra conectada a un televisor que pueda reproducir una señal de salida 1080/24p, las películas y otros materiales grabados a 24p\*1 se reproducen a 24p.

- ≥ Cuando se reproduce DVD-Video, ajuste en "On" y luego ajuste en "24p" en "Ajustes de Imagen" (⇒ 29) en "On".
- Cuando se reproducen imágenes en BD-vídeo/ DVD-vídeo distintas de 24p, las imágenes se reproducen a 60p.
- Una imagen progresiva grabada a una velocidad de 24 cuadros por segundo (película). Muchos contenidos de película de vídeo BD se graban en 24 marcos por segundo de acuerdo con los materiales de la película.
- \*2 Una tecnología de visualización/imagen de alta resolución de aproximadamente 4000 (ancho)  $\times$  2000 (altura) píxeles.

#### ¾ **Modo Color HDMI**

Esta configuración sirve para seleccionar la conversión color-espacio de la señal de imagen.

#### ¾ **Salida Color Profundo**

Esta configuración se realiza para elegir si utilizar la salida Deep Colour cuando un televisor que sea compatible con Deep Colour se encuentre conectado.

#### ¾ **Bandera Tipo Contenido**

Según el contenido de reproducción, el TV tendrá una salida ajustando al método óptimo cuando un TV que admite esta función está conectado.

#### <span id="page-30-1"></span>¾ **Modo Salida HDMI(SUB)** [BDT330]

Ajuste para dar salida al vídeo desde el terminal HDMI AV OUT SUB o no.

## **Audio**

#### ∫ **Realce diálogos (**> **[29\)](#page-28-4)**

#### ∫ **Compresión dinámica**

Puede escuchar con un volumen bajo y al mismo tiempo oír los diálogos con claridad.

(Sólo Dolby Digital, Dolby Digital Plus y Dolby TrueHD) ≥ "Automático" es eficaz sólo al reproducir Dolby

TrueHD.

#### <span id="page-30-0"></span>∫ **Salida Audio Digital**

Pulse [OK] para mostrar los ajustes siguientes:

#### ¾ **Dolby D/Dolby D +/Dolby TrueHD** ¾ **DTS/DTS-HD**

Seleccione la modalidad de salida de audio.

- ≥ Seleccione "PCM", cuando el equipo conectado no puede decodificar el formato de audio respectivo. Esta unidad decodifica el formato de audio y transmite al equipo conectado.
- ≥ No realizar la configuración adecuada puede provocar ruidos.

#### ¾ **Audio secundario de BD-Vídeo**

Seleccione si mezclar o no el audio primario y el audio secundario (incluido el sonido de clic del menú). Si selecciona "Off", la unidad produce sólo el audio primario.

#### <span id="page-30-2"></span>¾ **Salida audio HDMI**

Esta configuración selecciona si emitir o no audio desde HDMI.

≥ Seleccione "Off" cuando el televisor esté conectado a esta unidad por medio de un terminal HDMI AV OUT, y esta unidad esté conectada también a otros dispositivos, como un amplificador/receptor utilizando un terminal OPTICAL.

#### ∫ **Conversión PCM**

Seleccione la modalidad de salida de audio con una frecuencia de muestreo de 96 kHz para la salida PCM desde el OPTICAL.

- ≥ Si selecciona "On", las señales se convierten a 48 kHz.
- ≥ Si selecciona "Off", y el equipo conectado no puede producir señales con una frecuencia de muestreo de 96 kHz, el sonido no será normal.
- ≥ Las señalaes se convierten a 48 kHz a pesar de la configuración en los siguientes casos:
	- cuando las señales tienen una frecuencia de muestreo de 192 kHz
	- cuando el disco presente protección frente a copias
	- cuando "Audio secundario de BD-Vídeo" está ajustado en "On"

#### ∫ **Downmix**

Seleccione el sistema downmix de canales múltiples a audio de dos canales.

- ≥ Seleccione "Cod. Surround", cuando el equipo conectado sea compatible con la función de sonido envolvente virtual.
- ≥ El efecto de downmix no está disponible cuando "Salida Audio Digital" se ajusta en "Bitstream".
- ≥ El audio se reproducirá en "Estéreo" en los siguientes casos.
	- Reproducción de AVCHD
	- Reproducción del audio secundario (incluido el sonido de clic del menú).

#### <span id="page-31-0"></span>∫ **DTS Neo:6**

El audio de 2 canales (2.1 canales) se expande a 7 canales (7.1 canales) antes de su reproducción.

≥ Esta función es efectiva para el audio de la terminal HDMI solo cuando "Salida Audio Digital" se ajusta en "PCM".

## <span id="page-31-1"></span>**3D**

#### <span id="page-31-2"></span>∫ **Método reproducción discos 3D**

Seleccione el método de reproducción del software de vídeo compatible con 3D.

#### ∫ **Salida AVCHD 3D**

Seleccione el método de salida de los videos AVCHD en 3D.

#### ∫ **Mostrar Mensaje para 3D**

Ajuste para visualizar u ocultar la pantalla de advertencia de visualización 3D al reproducir el software de vídeo compatible con 3D.

#### ∫ **Nivel grafic de pant (**> **[29\)](#page-28-5)**

## **Idioma**

#### ∫ **Idioma de Preferencia**

Elija el idioma para el audio.

- ≥ Si selecciona "Original", se seleccionará el idioma original de cada disco.
- ≥ Ingrese un código (> [45\)](#page-44-1) cuando selecciona "Otro  $\ast\!\ast\!\ast\!\ast$ ".

#### ∫ **Idioma preferido de subtítulos**

Elija el idioma para el subtítulo.

- ≥ Si selecciona "Automático" y el idioma seleccionado para "Idioma de Preferencia" no se encuentra disponible, los subtítulos de ese idioma aparecerán automáticamente si se encuentran en ese disco.
- Ingrese un código ( $\Leftrightarrow$  [45\)](#page-44-1) cuando selecciona "Otro  $***$  \*.

#### ∫ **Idioma preferido para menús**

Elija el idioma para los menús de los discos.

≥ Ingrese un código (> [45\)](#page-44-1) cuando selecciona "Otro  $****$ ".

#### ∫ **Texto Subtítulo**

Seleccione un elemento adecuado de acuerdo al idioma usado para el texto de subtítulos de MKV/Xvid.

≥ Este detalle se visualiza sólo después de reproducir un archivo.

#### ∫ **Idioma en pantalla**

Elija el idioma para estos menús y los mensajes en pantalla.

## **Red**

#### <span id="page-32-1"></span>∫ **Ajuste Rápido de Red (**> **[14\)](#page-13-2)**

#### <span id="page-32-2"></span>∫ **Ajustes de red**

Realice la configuración de red individualmente. Pulse [OK] para mostrar los aiustes siguientes:

#### <span id="page-32-0"></span>¾ **Modo de Conexión LAN**

Seleccione el método de conexión LAN.

≥ [BDT330] [BDT233] [BDT230] Seleccione "Maestro Inalámbrico" cuando realiza una conexión inalámbrica directa entre esta unidad y el dispositivo de red del hogar. La conexión a Internet no está disponible cuando se selecciona esta opción.

#### <span id="page-32-3"></span>¾ **Ajustes Inalámbrico**

Esto permite que se ajusten el router inalámbrico y los ajustes de conexión. Los ajustes de conexión actuales y el estado de conexión se pueden revisar. Pulse [OK] para mostrar los ajustes siguientes:

#### **Ajuste de Conexión**

Se visualizará el asistente de conexión del router inalámbrico.

#### **Ajuste Modo Velocidad Doble (2.4 GHz)**

Ajuste la velocidad de conexión para un formato inalámbrico de 2,4 GHz.

● Si se conecta usando "Modo Veloc. Doble (40MHz)", 2 canales usan la misma banda de frecuencia y consecuentemente hay mayor riesgo de interferencia en la intercepción. Esto puede causar que la velocidad de conexión caiga o que sea inestable.

#### ¾ **Dirección IP / Ajustes DNS**

Esto permite controlar el estado de la conexión de red y el ajuste de la dirección IP y los ajustes DNS. Pulse [OK] para mostrar los ajustes siguientes.

#### ¾ **Ajustes del servidor Proxy**

Esto permite controlar el estado de conexión con el servidor Proxy y realizar configuraciones. Pulse [OK] para mostrar los ajustes siguientes.

#### ¾ **Ajustes Servicio de Red (**> **[23\)](#page-22-1) (VIERA Connect)**

Pulse [OK] para mostrar los ajustes siguientes:

#### <span id="page-33-1"></span>**Zona Horaria**

Ajuste la hora de la unidad a la de su localidad.

● Algunos contenidos de VIERA Connect requieren la configuración del huso horario. Ajuste el huso horario si es necesario.

#### <span id="page-33-2"></span>**Horario de Verano**

Seleccione "On" cuando utilice el horario de verano.

#### ¾ **Conexión Unidad de Red**

Se puede acceder a la carpeta compartida del equipo no compatible con DLNA, como el sistema operativo Windows XP, y reproducir videos, imágenes y música en esta unidad.

Para el método de funcionamiento y ajuste del equipo conectado, consulte el siguiente sitio Web.

#### **http://panasonic.jp/support/global/cs/**

(En este sitio sólo se utiliza el idioma inglés.)

#### <span id="page-33-4"></span>¾ **Ajustes Dispositivo Remoto (**> **[26\)](#page-25-0)**

Pulse [OK] para mostrar los ajustes siguientes:

#### **Operación Dispositivo Remoto**

Se puede operar con DMC.

≥ Si se selecciona "On", "Inicio rápido" se activará.

#### **Introd. Nombre Dispositivo**

Fije el nombre de esta unidad que se va a visualizar en el equipo conectado.

#### **Tipo de Registro**

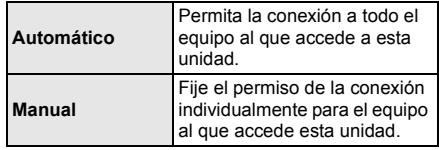

#### **Lista Dispositivo Remoto**

Registrar/cancelar el registro del equipo visualizado se puede realizar cuando se selecciona "Manual" en "Tipo de Registro".

#### <span id="page-33-0"></span>¾ **Acceso a Internet con BD-Live (**> **[22\)](#page-21-0)**

Es posible restringir el acceso a Internet cuando se utilizan las funciones de BD-Live.

≥ Si selecciona "Limitar", se permite el acceso a Internet sólo para los contenidos BD-Live que posean los correspondientes certificados de propiedad.

## **Clasificaciónes**

La contraseña de los siguientes elementos es habitual. No olvide su contraseña.

#### <span id="page-33-5"></span>∫ **Valores DVD-Video**

Establece un nivel de valores para limitar la reproducción de Vídeo-DVD.

#### ∫ **Clasificación de BD-Video**

Establece un límite de edad para la reproducción de vídeo-BD.

#### <span id="page-33-3"></span>∫ **Bloqueo Servicio de Red**

Puede restringirse mediante el uso de VIERA Connect.

## **Sistema**

#### <span id="page-34-0"></span>∫ **Ajuste rápido**

Puede realizar una configuración básica.

#### ■ Ajustes TV

Pulse [OK] para mostrar los ajustes siguientes.

#### <span id="page-34-2"></span>¾ **Relación de aspecto TV**

Ajústelo para que se corresponda con el tipo de televisor conectado.

Cuando el equipo se conecta a un televisor de aspecto 4:3 y reproduce una imagen aspecto 16:9:

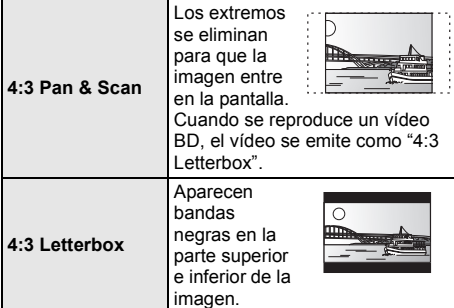

Cuando se encuentra conectado a un televisor de pantalla ancha 16:9 y reproduce una imagen aspecto 4:3.

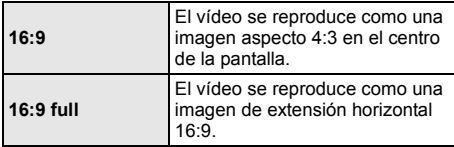

#### ¾ **Sistema TV**

Realice la configuración de manera que coincida con el sistema de TV del TV conectado.

#### ¾ **Función salvapantalla**

Esta función es para prevenir la integración en la pantalla.

- ≥ Cuando este se pone en "On": Si se visualiza una lista de contenido de reproducción y no hay funcionamiento durante 10 minutos o más, la pantalla cambia automáticamente al menú INICIO.
- ≥ Mientras se reproduce, pausa, etc., esta función no está disponible.

#### ¾ **Mensajes por pantalla**

Elija si desea que muestre mensajes de estado de forma automática.

#### <span id="page-34-1"></span>¾ **HDMI CEC**

Ajústelo para emplear la función "HDMI CEC" cuando se conecte mediante un cable HDMI que sea compatible con "HDMI CEC".

≥ Seleccione "Off" si no quiere utilizar el "HDMI CEC".

#### ∫ **Ajustes Unidad**

Pulse [OK] para mostrar los ajustes siguientes:

#### <span id="page-35-6"></span>¾ **Opción Disco Datos Mezcla**

Seleccione los contenidos de reproducción en los discos con los archivos de datos y video.

- ≥ Si se selecciona "MP3/JPEG/MKV", la función de menú de vídeo (excepto MKV/Xvid) no se puede reproducir.
- ≥ Si se selecciona "BDAV/AVCHD", no se puede reproducir el archivo de datos.

#### ¾ **Display del panel frontal**

Cambia el brillo de la pantalla de la unidad.

≥ Si selecciona "Automático" la visualización se fija en brillante y solamente se oscurece durante la reproducción.

#### <span id="page-35-0"></span>¾ **LED Azul** [BDT330]

Ajuste para iluminar el LED azul en el centro de esta unidad cuando esté encendida.

#### <span id="page-35-1"></span>¾ **Control LED de HDMI(SUB) V.OFF** [BDT330]

Ajuste para iluminar el LED HDMI (SUB) V.OFF o no. ≥ Esto se iluminará cuando "Modo Salida

HDMI(SUB)" (→ [31\)](#page-30-1) se aiusta en "V.OFF(Vídeo Off)", y la energía del equipo conectado al HDMI AV OUT SUB está encendida.

#### <span id="page-35-7"></span>¾ **Editar Información de Usuario**

Cambie la información del usuario registrada en el menú INICIO.

#### <span id="page-35-5"></span>∫ **Iniciar Banner**

Seleccione para visualizar la pantalla inicial luego de encender esta unidad.  $(\Rightarrow 18)$  $(\Rightarrow 18)$ 

#### ∫ **Inicio rápido**

Se incrementa la velocidad de puesta en marcha desde el estado de desconexión.

≥ Cuando se fija en "On", la unidad de control interna se encenderá y el consumo de alimentación inactiva aumentará en comparación con cuando se fija en "Off". (acerca del consumo de energía  $\Rightarrow$  [43\)](#page-42-0)

#### <span id="page-35-4"></span>∫ **Mando a distancia**

Cambie el código del mando a distancia si otros productos Panasonic reaccionan a este mando a distancia.

#### ■ Actualización del firmware ( $\Rightarrow$  [16\)](#page-15-2)

Pulse [OK] para mostrar los ajustes siguientes:

#### <span id="page-35-3"></span>¾ **Control actualiz. auto**

Cuando este equipo se queda conectado a Internet, cuando se enciende comprobará si existe una versión más reciente del firmware, así, si fuera necesario, podrá actualizarlo.

#### ¾ **Actualizar ahora**

Puede actualizar el firmware manualmente si hay una actualización de firmware disponible.

#### <span id="page-35-9"></span>∫ **Información del Sistema**

Pulse [OK] para mostrar los ajustes siguientes:

#### ¾ **Licencia de Software**

Aparece información acerca del software empleado por esta unidad.

#### <span id="page-35-2"></span>¾ **Información Versión Firmware**

Visualice la versión de firmware de esta unidad y el módulo LAN inalámbrico.

#### <span id="page-35-8"></span>∫ **Ajustes predeterminados**

Esto vuelve todos los valores en el menú de configuración y el menú de opción a los ajustes predeterminados, excepto algunos ajustes de red, calificaciones, código del control remoto, idioma, etc.

# <span id="page-36-3"></span><span id="page-36-2"></span><span id="page-36-1"></span>**Referencia Guía para la solución de problemas**

#### **Antes de solicitar un servicio, lleve a cabo las siguientes verificaciones. Si el problema sigue sin resolverse, consulte a su**

**distribuidor para obtener instrucciones.**

#### **¿Tiene instalada la versión actualizada del firmware?**

Panasonic está constantemente mejorando el firmware de la unidad para asegurar que nuestros clientes disfruten de la última tecnología. ( $\Rightarrow$  [16\)](#page-15-2)

#### **Lo siguiente no indica un problema con esta unidad:**

- Sonidos rotatorios regulares del disco.
- Trastornos en la imagen durante operaciones de búsqueda.
- Distorsión de la imagen al reemplazar los discos 3D.

### ■ La unidad no responde al mando a **distancia ni a los botones del panel frontal.**

Desconecte el cable de alimentación de CA, espere un minuto, luego vuelva a conectar el cable de alimentación de CA.

### ∫ **No se puede expulsar el disco.**

- 1 Encienda la unidad.
- Mantenga pulsado [OK] y el botón amarillo y azul del control remoto al mismo tiempo durante más de 5 segundos.
- "00 RET" se visualiza en la pantalla de la unidad. 3 Pulse reiteradas veces [1] (derecha) en el control
- remoto hasta que "06 FTO" se visualice en la pantalla de la unidad.
- 4 Pulse [OK].

## **Operaciones generales**

#### **Para volver a los ajustes de fábrica.**

Seleccione "Sí" en "Ajustes predeterminados" en el menú de Configuración.  $(\Rightarrow 36)$  $(\Rightarrow 36)$ 

#### <span id="page-36-0"></span>**Para volver a los ajustes de fábrica.**

- ¾ Reinicie la unidad de la forma siguiente:
- 1 Encienda la unidad.<br>
2 Mantenga pulsado l
- Mantenga pulsado [OK] y el botón amarillo y azul del control remoto al mismo tiempo durante más de 5 segundos.
	- "00 RET" se visualiza en la pantalla de la unidad.
- 3 Pulse reiteradas veces [1] (derecha) en el control remoto hasta que "08 FIN" se visualice en la pantalla de la unidad.
- (4) Mantenga pulsado [OK] por al menos 5 segundos.

#### **El mando a distancia no funciona correctamente.**

- Cambie las baterías en el mando a distancia.  $(\Rightarrow 5)$
- El mando a distancia y la unidad principal están usando diferentes códigos. Mantenga pulsado [OK] y el número en pantalla  $("$ "') por al menos 5 segundos. Si se visualiza "SET  $\square$ " en la pantalla de la unidad cuando se presiona un botón en el mando a distancia, cambie el código en el mando a distancia.

#### **El modo del sintonizador de TV no se visualiza cuando el TV está encendido.**

- Este fenómeno puede ocurrir según el ajuste del TV cuando "Inicio rápido" está ajustado en "On".
- Según el TV, este fenómeno se puede evitar volviendo a conectar el cable HDMI a un terminal de entrada diferente HDMI o cambiando el ajuste de la conexión automática de HDMI.

#### **Ha olvidado su contraseña para la calificación. Quiere cancelar el nivel de calificación.**

- El nivel de clasificación vuelve al ajuste de fábrica.
- 1 Encienda la unidad.
- 2 Mantenga pulsado [OK] y el botón amarillo y azul del control remoto al mismo tiempo durante más de 5 segundos.
- "00 RET" se visualiza en la pantalla de la unidad.
- 3 Pulse reiteradas veces [1] (derecha) en el control remoto hasta que "03 VL" se visualice en la pantalla de la unidad.
- (4) Pulse [OK].

#### **Esta unidad no reconoce correctamente la conexión USB.**

- Desconecte y vuelva a conectar el cable USB. Si aún no reconoce la conexión, apague esta unidad y vuelva a encenderla.
- Los dispositivos USB pueden no ser reconocidos por esta unidad cuando se conectan usando lo siguiente :
	- Un hub USB
	- El cable de extensión USB que no es el suministrado con el adaptador LAN inalámbrico DY-WL5 (opcional)
- Si conecta el disco duro USB a esta unidad, use el cable USB que se suministra con el disco duro.
- Cuando conecte un disco duro USB, use el puerto USB de la derecha (USB2).  $(\Rightarrow 17)$  $(\Rightarrow 17)$

## **Imagen**

#### **Las imágenes procedentes de esta unidad no aparecen en el televisor.**

#### **La imagen aparece distorsionada.**

- Se selecciona una resolución incorrecta en "Formato de vídeo HDMI". Reajuste esta función de la siguiente manera:
- 1 Encienda la unidad.
- 2 Mantenga pulsado [OK] y el botón amarillo y azul del control remoto al mismo tiempo durante más de 5 segundos.
	- "00 RET" se visualiza en la pantalla de la unidad.
- 3 Pulse reiteradas veces [1] (derecha) en el control remoto hasta que "04 PRG" se visualice en la pantalla de la unidad.
- Ajuste el detalle nuevamente.  $(\Rightarrow 30)$  $(\Rightarrow 30)$ 4 Mantenga pulsado [OK] por al menos 5 segundos.
	- Cuando los sistemas de audio Dolby Digital Plus, Dolby TrueHD, y DTS-HD no se reproducen correctamente, seleccione "Sí" en "Ajustes predeterminados" y realice la configuración correspondiente.  $( \Rightarrow 36)$  $( \Rightarrow 36)$
- ¾ La unidad y el televisor están usando sistemas de vídeo distintos.
- 1 Encienda la unidad.
- $\overline{2}$  Mantenga pulsado [OK] y el botón amarillo y azul del control remoto al mismo tiempo durante más de 5 segundos.
	- "00 RET" se visualiza en la pantalla de la unidad.
- 3 Pulse reiteradas veces [▶] (derecha) en el control remoto hasta que "05 P/N" se visualice en la pantalla de la unidad.
- Mantenga pulsado [OK] por al menos 5 segundos. Al sistema cambia de PAL a NTSC o viceversa.
- El sistema usado en el disco no se ajusta a su televisor.
	- Los discos PAL no se pueden ver correctamente en un televisor NTSC.
- ¾ Cuando "Método reproducción discos 3D" en el menú configurar, se ajusta en "Automático", es posible que las imágenes no salgan según el método de conexión. Luego de sacar el disco de esta unidad, seleccione "Aju. antes repr." en el menú Ajuste y seleccione "Reproducción 2D" en la pantalla de configuración visualizada al reproducir los discos en 3D. ( $\Rightarrow$  [32\)](#page-31-2)

BDT330 Al reproducir en 24p (4K), las imágenes pueden verse distorsionadas dependiendo del cable HDMI. Use un cable HDMI que admite una salida de 4K.

#### **El vídeo no tiene salida.** [BDT330]

¾ El vídeo desde el terminal HDMI AV OUT SUB no tiene salida cuando "Modo Salida HDMI(SUB)" está ajustado en "V.OFF(Vídeo Off)". (→ [31\)](#page-30-1)

#### **El vídeo no se emite en alta definición.**

Confirme que "Formato de vídeo HDMI" en el menú de configuración esté ajustado correctamente.  $(\Rightarrow 30)$  $(\Rightarrow 30)$ 

#### **El vídeo en 3D no tiene salida.**

- Conectar a un TV de alta definición.
- ¾ ¿Hay un amplificador/receptor no compatible con 3D conectado entre esta unidad y un TV? (⇒ [11\)](#page-10-0)
- **BDT330** Si hay un amplificador/receptor no compatible con 3D conectado al terminal HDMI AV OUT SUB, ajuste "Modo Salida HDMI(SUB)" a "V.OFF(Vídeo Off)".  $(\Rightarrow$  [11\)](#page-10-0)
- ¾ ¿Los ajustes en esta unidad y el TV son correctos?  $(\Rightarrow 21)$  $(\Rightarrow 21)$
- ¾ ¿El amplificador/receptor que está conectado entre esta unidad y el TV está encendido?
- Según el TV conectado, el vídeo que se está reproduciendo puede cambiar a vídeo 2D debido a cambios en la resolución, etc. Revise el ajuste de 3D en el TV.

#### **El vídeo 3D no sale correctamente como 2D**

- Seleccione "Aju. antes repr." en el menú Ajuste y seleccione "Reproducción 2D" en la pantalla de configuración visualizada al reproducir los discos en 3D. (→ [32, "Método reproducción discos 3D"\)](#page-31-2)
- Los discos que tienen títulos grabados con Lado y lado (estructura de 2 pantallas) que se pueden disfrutar en 3D se reproducen de acuerdo con los ajustes del TV.

#### **Una banda negra se visualiza alrededor de los extremos de la pantalla.**

#### **El tamaño de la pantalla no es el correcto.**

- ¾ Verifique que "Relación de aspecto TV" esté ajustado correctamente. ( $\Rightarrow$  [35\)](#page-34-2)
- Utilice el televisor para ajustar el aspecto de la pantalla.

## **Audio**

#### **No se puede cambiar el audio.**

¾ El audio no se puede cambiar si "Salida Audio Digital" se ajusta en "Bitstream". Ajuste "Salida Audio Digital" en "PCM". (→ [31\)](#page-30-0)

#### **No se puede scuchar el tipo de audio que se desea.**

- ¾ Verifique las conexiones y la configuración de "Salida Audio Digital".  $($   $\Rightarrow$  [11](#page-10-0)[, 31\)](#page-30-0)
- ¾ [BDT330] Al conectar esta unidad a un TV por medio de HDMI AV OUT MAIN y a un amplificador/ receptor por medio de HDMI AV OUT SUB, ajuste "Modo Salida HDMI(SUB)" a "V.OFF(Vídeo Off)".  $(\Rightarrow$  [11\)](#page-10-0)
- ¾ Para producir audio desde un dispositivo conectado con un cable HDMI, ajuste "Salida audio HDMI" a "On" en el menú de Configuración.  $(\Rightarrow 31)$  $(\Rightarrow 31)$

#### **No sale sonido desde el TV.** [BDT330]

 $\geq$  Es posible que el audio no salga del TV cuando el amplificador/receptor está conectado a HDMI AV OUT SUB, y "Modo Salida HDMI(SUB)" (→ [31\)](#page-30-1) está ajustado en "V.OFF(Vídeo Off)". En tal caso, el audio sale del amplificador/receptor. Para que el audio salga del TV, ajuste "Modo Salida HDMI(SUB)" en "Normal".

## **Reproducción**

#### **No se puede reproducir el disco.**

- El disco está sucio.  $(\Rightarrow 5)$
- $\triangleright$  El disco no está finalizado. ( $\Leftrightarrow$  7)

#### **Las imágenes fijas (JPEG) no se reproducen normalmente.**

¾ Las imágenes que se editaron en el ordenador, como el JPEG progresivo, etc. pueden no reproducirse.

#### **No puedo reproducir BD-Live.**

- ¾ Verifique que la unidad esté conectada a la banda ancha de Internet.  $(\Rightarrow 13)$  $(\Rightarrow 13)$
- ¾ Verifique la configuración "Acceso a Internet con BD-Live".  $(\Rightarrow 34)$  $(\Rightarrow 34)$
- Confirme que el dispositivo USB esté conectado a un puerto USB.  $(\Rightarrow 17)$  $(\Rightarrow 17)$

## **Red**

#### **No se conecta a la red.**

- ¾ Verifique la conexión a la red y la configuración.  $(\Rightarrow 13, 14, 33)$  $(\Rightarrow 13, 14, 33)$  $(\Rightarrow 13, 14, 33)$  $(\Rightarrow 13, 14, 33)$
- ¾ Puede haber obstáculos que impidan que el aparato detecte su red hogareña. Acerque la unidad y el router inalámbrico entre sí. Esta unidad puede detectar el nombre de su red  $(\Rightarrow 15, \text{``SSID''}).$
- ¾ Consulte las instrucciones de funcionamiento de cada dispositivo y conecte como corresponde.

#### **No se puede reproducir el título actual.**

¾ Verifique la conexión a la red y la configuración.  $(\Rightarrow 13, 14, 33)$  $(\Rightarrow 13, 14, 33)$  $(\Rightarrow 13, 14, 33)$  $(\Rightarrow 13, 14, 33)$ 

**Al usar la conexión LAN inalámbrica, el vídeo del servidor de medios certificado por DLNA no se puede reproducir o los cuadros de vídeo se caen durante la reproducción.**

- ¾ Un router con mayor velocidad de transferencia como el router inalámbrico de 802.11n (2,4 GHz o 5 GHz)\* puede resolver el problema. Si usa un router inalámbrico de 802.11n (2,4 GHz o 5 GHz)\*, es necesario fijar el tipo de encriptación en "AES". Usar simultáneamente con un teléfono inalámbrico, microondas, etc a 2,4 GHz puede causar interrupciones de la conexión u otros problemas.
- ≻ En la pantalla "Ajustes Inalámbrico" (⇒ [33\)](#page-32-3), la iluminación continua de al menos 4 "Recepción" indicadores es el objetivo para una conexión estable. Si se iluminan 3 indicadores o menos o la conexión se interrumpe, cambie la posición o ángulo de su router inalámbrico y vea si la conexión mejora. Si no hay mejora, conecte una red con cables y realice nuevamente ["Ajuste Rápido de Red"](#page-13-2). (→ [14\)](#page-13-2)

\*Banda de [BDT131] [BDT130] 2,4 GHz solamente

# <span id="page-40-0"></span>**Mensajes**

Verifique lo siguiente cuando los mensajes o números de servicio pueden aparezcan en pantalla o se visualicen en la unidad.

## **En el televisor**

#### **No se puede reproducir.**

Ha insertado un disco no compatible.

#### **Imposible reproducir en esta unidad.**

- Ha intentado reproducir una imagen no compatible.
- Confirme que no se visualiza "SD" en la pantalla de la unidad y vuelva a insertar la tarjeta.

#### **No está insertado ningún disco.**

¾ El disco puede estar boca abajo.

#### $\bigcirc$  Esta operación no está disponible.

La unidad no soporta algunas operaciones. (Por ejemplo, cámara lenta inversa, etc.)

#### **La dirección IP no está configurada.**

¾ "Dirección IP" en "Dirección IP / Ajustes DNS" es "---. ---. ---. ---". Ajuste "Dirección IP", "Máscara de subred", y "Dirección de la puerta de enlace". (Si fuera necesario, seleccione la adquisición de dirección automática.)

#### **El punto de acceso inalámbrico tiene actualmente un ajuste de seguridad de red bajo. Se recomienda cambiar a un ajuste más alto.**

 $\triangleright$  Establezca un nivel de seguridad de red mayor. Para ello, consulte las instrucciones de funcionamiento del router inalámbrico.

## **En la pantalla de la unidad**

#### **NET**

Mientras se conecta a una red.

#### **No PLAY**

- ¾ Existe una restricción de visionado en un vídeo BD o vídeo DVD.  $(\Rightarrow 34)$  $(\Rightarrow 34)$
- ¾ El disco está sucio o rayado. La unidad no puede reproducirlo.

#### **REMOVE**

¾ El dispositivo USB gasta demasiada energía. Desconecte el dispositivo USB.

#### **SET**  $\Pi$

#### **(" " sustituye a un número.)**

El mando a distancia y la unidad principal emplean códigos diferentes. Cambie el código del mando a distancia.

Pulse y mantenga pulsado [OK] y el botón numérico indicado a la vez durante más de 5 segundos.

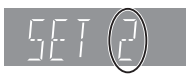

#### **U59**

La temperatura en esta unidad es alta y la unidad cambia a modo de espera por motivos de seguridad. Espere alrededor de 30 minutos.

Seleccione una posición con buena ventilación cuando instale la unidad.

### **HOD** o **FOD**

#### **(" " sustituye a un número.)**

- ¾ Sucede algo extraño.
- Compruebe la unidad utilizando la quía de solución de problemas. Si no desaparece el número de servicio haga lo siguiente.
	- 1 Desconecte la clavija de la toma de CA, espere unos segundos y vuelva a conectarla.
	- 2 Pulse [Í/I] para conectar la corriente.

Si el número de servicio no desaparece a pesar de hacer lo indicado arriba, solicite el servicio del concesionario. Dígale al concesionario su número de servicio cuando solicite su asistencia.

### **START**

¾ El sistema está siendo reiniciado durante la actualización del firmware. No apague la unidad.

#### **UPD/**

#### **(" " sustituye a un número.)**

¾ El firmware se está actualizando. No apague la unidad.

#### **FIN**

¾ La actualización del firmware ha sido completada.

# <span id="page-42-0"></span>**Especificaciones**

## **General**

٠

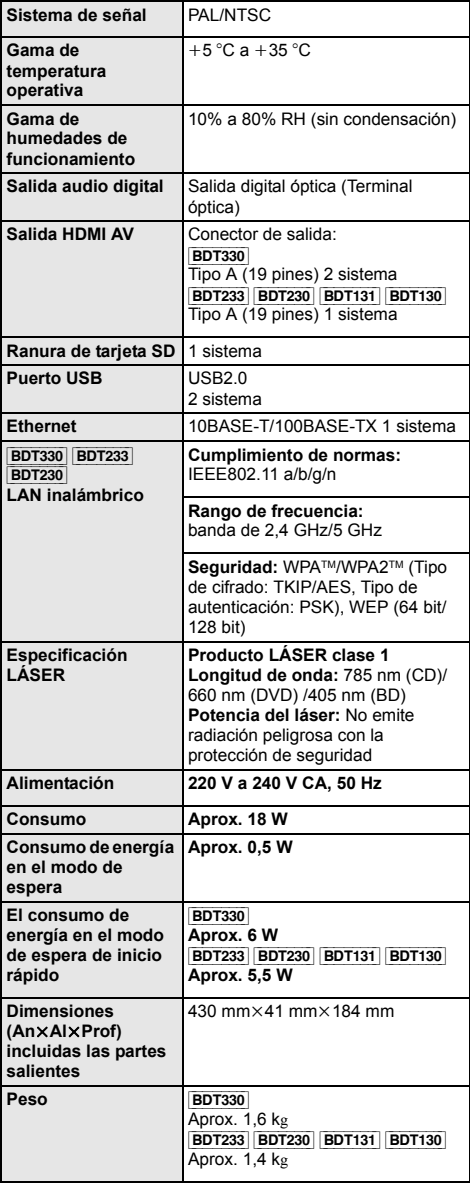

≥ Las especificaciones están sujetas a cambios sin previo aviso.

## <span id="page-42-1"></span>**Formato de archivo**

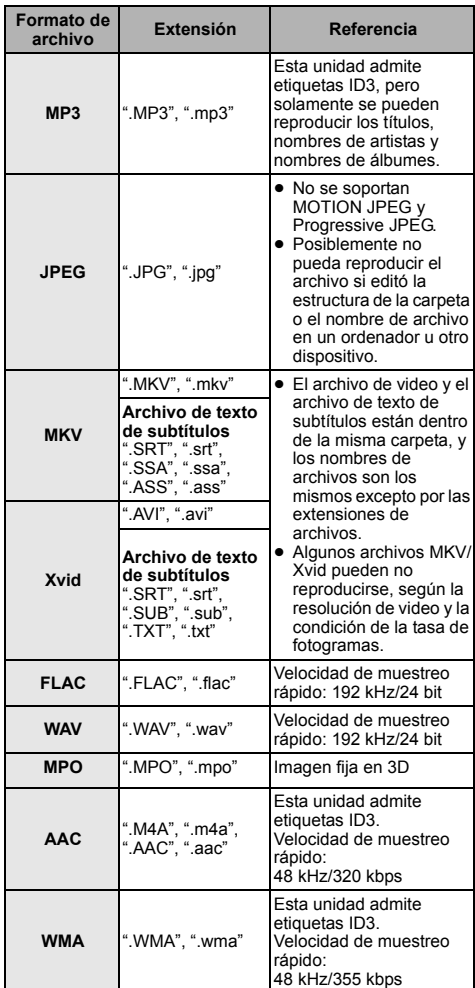

≥ Según los estados de grabación y las estructuras de las carpetas, es posible que la reproducción no siga el orden numerado en las carpetas o que la reproducción no pueda ser posible.

## **Acerca del audio**

La salida de audio difiere según en qué terminales esté conectado el amplificador/receptor y según la

- ≥ La cantidad de canales mencionados es la cantidad configuración de la unidad.(→ [31, "Salida Audio Digital"\)](#page-30-0)
- máxima posible de canales de salida cuando se conecta al amplificador/receptor compatible con el formato de audio respectivo.

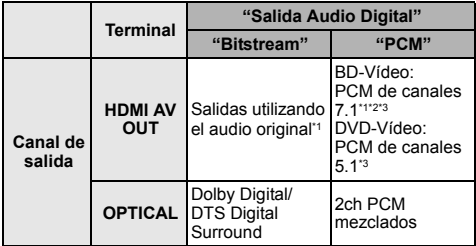

- <span id="page-43-1"></span>\*1 Cuando "Audio secundario de BD-Vídeo" se fija en "On", el audio se reproducirá como Dolby Digital, DTS Digital Surround o 5.1 canales PCM.
- <span id="page-43-2"></span>\*2 [BDT233] [BDT230] [BDT131] [BDT130] La cantidad máxima posible de sonido Dolby es 5.1 canales PCM.
- <span id="page-43-3"></span>\*3 Cuando "DTS Neo:6" se ajusta en "Cinema" o "Música", el audio de 2 canales (2.1 canales) se puede expandir a 7 canales (7.1 canales) y reproducir.

## <span id="page-43-0"></span>**Formato admitido para DLNA**

≥ Los formatos de archivos que no se admiten para su servidor DLNA no se pueden reproducir.

#### **Vídeo**

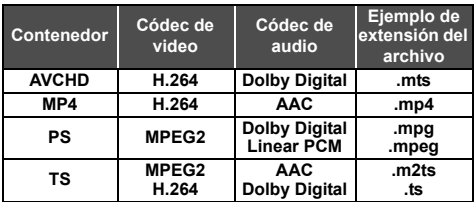

#### **Foto**

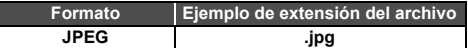

#### **Audio**

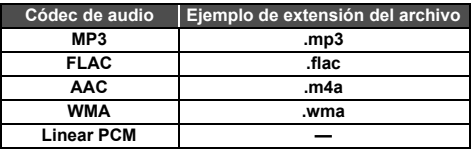

## <span id="page-44-0"></span>**Visualización de la lista de idiomas**

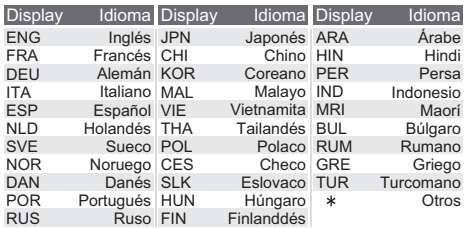

## <span id="page-44-1"></span>**Lista de códigos de idiomas**

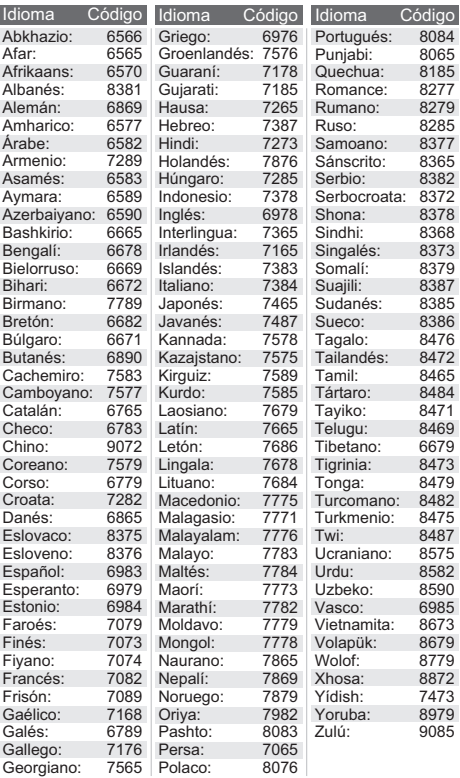

"AVCHD", "AVCHD 3D", "AVCHD Progressive" y "AVCHD 3D/ Progressive" son marcas comerciales de Panasonic Corporation y Sony Corporation.

Java es una marca registrada de Oracle y/o sus afiliados.

Fabricado con la licencia de Dolby Laboratories. Dolby y el símbolo de la doble D son marcas comerciales de Dolby Laboratories.

Fabricado bajo la licencia bajo las patentes de Estados Unidos, números: 5,956,674; 5,974,380; 6,226,616; 6,487,535; 7,212,872; 7,333,929; 7,392,195; 7,272,567 y otras patentes de Estados Unidos y el resto del mundo emitidas y pendientes. DTS-HD, Symbol, y DTS-HD y Symbol son marcas registradas & DTS-HD Master Audio es una marca comercial de DTS, Inc. El producto incluye el software. © DTS, Inc. Todos los derechos reservados.

HDMI, el logotipo HDMI y High-Definition Multimedia Interface son marcas comerciales o marcas comerciales registradas de HDMI Licensing LLC en Estados Unidos y otros países.

La licencia de este producto se otorga bajo las licencias de patentes de AVC y las licencias de patentes de VC-1 para un uso personal y no comercial de un cliente para (i) codificar vídeo conforme al estándar AVC y el estándar VC-1 ("AVC/VC-1 Video") y/o para (ii) descodificar AVC/VC-1 Vídeo codificado por un cliente que realice una actividad personal y no comercial, y/u obtenido de un proveedor de vídeo con licencia para suministrar AVC/VC-1 Video. No se concede licencia expresa o implícita para otro uso. Podrá obtener información adicional en MPEG LA, LLC. Visite http://www.mpegla.com.

VIERA Connect es una marca comercial de Panasonic Corporation.

La tecnología de decodificación de audio MPEG Layer-3 autorizada por Fraunhofer IIS y Thomson.

El símbolo SDXC es una marca comercial de SD-3C, LLC.

"DVD Logo" es una marca comercial de DVD Format/Logo Licensing Corporation.

El logo Wi-Fi CERTIFIED es una marca de certificación de Wi-Fi Alliance.

La marca de Wi-Fi Protected Setup es una marca de Wi-Fi Alliance.

"Wi-Fi", "Wi-Fi Protected Setup", "Wi-Fi Direct", "Miracast", "WPA" y "WPA2" son marcas comerciales o marcas registradas de Wi-Fi Alliance.

DLNA, the DLNA Logo and DLNA CERTIFIED are trademarks, service marks, or certification marks of the Digital Living Network Alliance.

Windows es una marca comercial o una marca registrada de Microsoft Corporation en Estados Unidos y otros países.

Android es una marca comercial de Google Inc.

Derechos de autor 2004-2010 Verance Corporation. Cinavia™ es una marca comercial de Verance Corporation. Protegida por la patente 7,369,677 de EE.UU. y por otras patentes internacionales emitidas y pendientes con la licencia de Verance Corporation. Todos los derechos reservados.

Este producto incorpora el siguiente software:

- (1) el software desarrollado independientemente por o para Panasonic Corporation,
- (2) el software propiedad de tercero y con licencia para Panasonic Corporation,
- (3) el software con licencia bajo GNU General Public License, Version 2.0 (GPL V2.0),
- (4) el software con licencia bajo GNU LESSER General Public License, Version 2.1 (LGPL V2.1), y/o
- (5) el software de fuente abierta que no es el software con licencia bajo GPL V2.0 y/o LGPL V2.1.

El software categorizado como (3) - (5) se distribuye esperando que sea útil, pero SIN NINGUNA GARANTÍA, incluso sin la garantía implícita de COMERCIABILIDAD o APTITUD PARA CUALQUIER FIN PARTICULAR. Consulte los términos y condiciones detallados del presente en el menú Ajustes Reproductor.

Al menos durante tres (3) años desde la entrega de este producto, Panasonic le dará a cualquier tercero que se comunique con nosotros a la información proporcionada abajo, por un costo no mayor a nuestro costo para realizar físicamente la distribución del código fuente, una copia completa que se puede leer con una máquina del correspondiente código fuente cubierto bajo GPL V2.0, LGPL V2.1 o las otras licencias con la obligación de hacerlo y también la respectiva notificación de copyright del presente.

Información de contacto: oss-cd-request@gg.jp.panasonic.com El código fuente y la notificación de copyright también están disponibles sin cargo en nuestro sitio web que se menciona a continuación.

http://panasonic.net/avc/oss/bdplayer/AWBPM13A.html

Adobe Flash Lite for Digital Home Software con licencia de Adobe Systems Incorporated o sus afiliados.

Para Adobe Flash Lite for Digital Home Software ("software Flash"), tenga en cuenta lo siguiente.

- (i) No se le permite distribuir y copiar este Software Flash a ningún tercero,
- (ii) No se le permite modificar el Software Flash ni crear trabajos derivativos del Software Flash,
- (iii)No se le permite descompilar, realizar trabajos de ingeniería inversa, desarmar o reducir de otra forma el Software Flash a una forma que le sea perceptible al ser humano,
- (iv)No se le permite reclamar daños, incluidos los daños directos, indirectos, especiales, incidentales, punitivos y resultantes que surjan del Software Flash o en conexión con él,
- (v) Usted acepta que la propiedad del Software Flash es de Panasonic Corporation y/o sus proveedores u otorgantes de licencias,
- (vi)Usted acepta y reconoce que es posible que no pueda acceder a los contenidos si no obtiene e instala la última versión del Software Flash

Licencia dtoa y strtod de David M. Gay

El autor de este software es David M. Gay.

Copyright (c) 1991, 2000, 2001 por Lucent Technologies.

Por la presente se otorga el permiso a usar, copiar, modificar y distribuir este software para cualquier fin sin cargo, si este aviso completo se incluye en todas las copias de cualquier software el cual es o incluye una copia o modificación de este software y en todas las copias de la documentación de apoyo para ese software.

ESTE SOFTWARE SE PROPORCIONA "COMO ESTÁ" SIN NINGUNA GARANTÍA EXPRESA O IMPLÍCITA. EN PARTICULAR, NI EL AUTOR NI LUCENT OTORGAN GARANTÍAS O REPRESENTACIÓN DE CUALQUIER TIPO SOBRE LA COMERCIABILIDAD DE ESTE SOFTWARE O SU APTITUD PARA CUALQUIER FIN PARTICULAR.

"ACUERDO DE LICENCIA DE UNICODE, INC. - ARCHIVOS DE DATOS Y SOFTWARE

Unicode Data Files incluye todos los archivos de datos bajo los directorios http://www.unicode.org/Public/,

http://www.unicode.org/reports/, y http://www.unicode.org/cldr/ data/.

Unicode Software incluye cualquier código fuente publicado en Unicode Standar o bajo los directorios http://www.unicode.org/ Public/, http://www.unicode.org/reports/, y http://www.unicode.org/ cldr/data/.

AVISO PARA EL USUARIO: lea atentamente el siguiente acuerdo legal. AL DESCARGAR, INSTALAR, COPIAR O USAR DE OTRA FORMA LOS ARCHIVOS DE DATOS DE UNICODE, INC. (""ARCHIVOS DE DATOS"") U EL SOFTWARE (""SOFTWARE""), USTED ACEPTA UNÍVOCAMENTE Y ACUERDA ESTAR SUJETO A TODOS LOS TÉRMINOS Y CONDICIONES DE ESTE ACUERDO. SI NO LO ACEPTA, NO DESCARGUE, INSTALE, COPIE, DISTRIBUYA O USE LOS ARCHIVOS DE DATOS O SOFTWARE.

AVISO DE DERECHO DE AUTOR Y PERMISO

Copyright (c) 1991-2009 Unicode, Inc. Todos los derechos reservados. Distribuido bajo los Términos de Uso en http://www.unicode.org/copyright.html.

Por la presenta se otorga el permiso, sin cargo, a cualquier persona que obtenga una copia de los archivos de datos de Unicode y cualquier documentación asociada (los ""Archivos de datos"") o el software de Unicode y cualquier documentación asociada (el ""Software"") para realizar transacciones en los Archivos de datos o el Software sin restricción, inclusive entre otros los derechos para usar, copiar, modificar, fusionar, publicar, distribuir y/o vender copias de los Archivos de datos o Software y permitirles hacerlo a las personas a las que se les proporciona el Software o los Archivos de datos, si (a) el anterior aviso de derecho de autor y este aviso de permiso aparecen con todas las copias de los Archivos de datos o Software, (b) el aviso anterior de derecho de autor y este aviso de permiso aparecen en la documentación asociada y (c) hay un claro aviso en cada Archivo de datos modificado o en el Software y la documentación asociada con los Archivos de datos o el Software que indica que los datos o el software se modificaron.

LOS ARCHIVOS DE DATOS Y EL SOFTWARE SE PROPORCIONAN ""COMO ESTÁN"" SIN GARANTÍA DE NINGÚN TIPO, EXPRESA O IMPLÍCITA, INCLUSIVE ENTRE OTRAS LAS GARANTÍAS DE COMERCIABILIDAD, APTITUD PARA UN FIN PARTICULAR Y DE NO VIOLACIÓN DE TERCEROS. EN NINGÚN CASO EL PROPIETARIO O PROPIETARIOS DEL DERECHO DE AUTOR INCLUIDOS EN ESTE AVISO SERÁ RESPONSABLE DE NINGÚN RECLAMO, O CUALQUIER DAÑO INDIRECTO ESPECIAL O RESULTANTE O CUALQUIER DAÑO QUE RESULTE DE LA PÉRDIDA DE USO, DATOS O GANANCIAS, YA SEA EN ACCIÓN CONTRACTUAL, NEGLIGENCIA U OTRA ACCIÓN AGRAVANTE, QUE SURJA DEL USO O RENDIMIENTO DE LOS DATOS DE ARCHIVOS O EL SOFTWARE O EN CONEXIÓN CON ELLOS.

Excepto lo contenido en este aviso, el nombre del propietario del derecho de autor no se usará en publicidad o de otra forma para promocionar la venta, uso u otras negociaciones en este Software o los Archivos de datos sin autorización previa por escrito del propietario del derecho de autor."

#### (1) MS/WMA

Este producto está protegido por ciertos derechos de propiedad intelectual pertenecientes a Microsoft Corporation y a terceros. El uso o la distribución de tal tecnología fuera de este producto están prohibidos si no se cuenta con una licencia de Microsoft o de una subsidiaria de Microsoft y terceros.

#### (2) MS/PlayReady/Etiquetado del producto final

Este producto contiene tecnología sujeta a ciertos derechos de propiedad intelectual de Microsoft. El uso o distribución de esta tecnología fuera de este producto está prohibido sin la licencia adecuada de Microsoft.

#### (3) MS/PlayReady/Avisos del usuario final

Los propietarios de contenido usan la tecnología de acceso de contenido Microsoft PlayReady™ para proteger su propiedad intelectual, inclusive el contenido con derecho de autor. Este dispositivo utiliza la tecnología PlayReady para acceder al contenido protegido por PlayReady y/o al contenido protegido por WMDRM. Si el dispositivo no aplica correctamente las restricciones sobre el uso del contenido, los propietarios del contenido pueden requerir que Microsoft revoque la capacidad del dispositivo de consumir el contenido protegido por PlayReady. La revocación no debe afectar el contenido no protegido o el contenido protegido por otras tecnologías de acceso al contenido. Los propietarios del contenido pueden solicitarle que actualice PlayReady para acceder a su contenido. Si se niega a actualizar, no podrá acceder al contenido que necesita ser actualizado.

#### (4) FLAC, WPA Supplicant

Las licencias del software se visualizan cuando se selecciona "Licencia de Software" en el menú Configuración. (→ [36\)](#page-35-9)

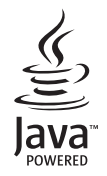

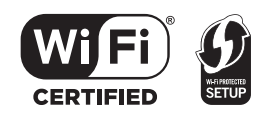

(Parte interior del aparato)

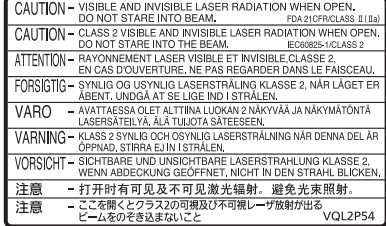

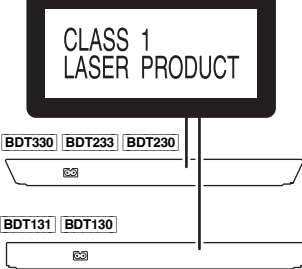

Pursuant to the applicable EU legislation Panasonic Marketing Europe GmbH Panasonic Testing Centre Winsbergring 15, 22525 Hamburg, Germany

Panasonic Corporation **Web Site:** http://panasonic.net

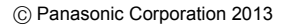

EU

S VQT4V33 F0213ST0